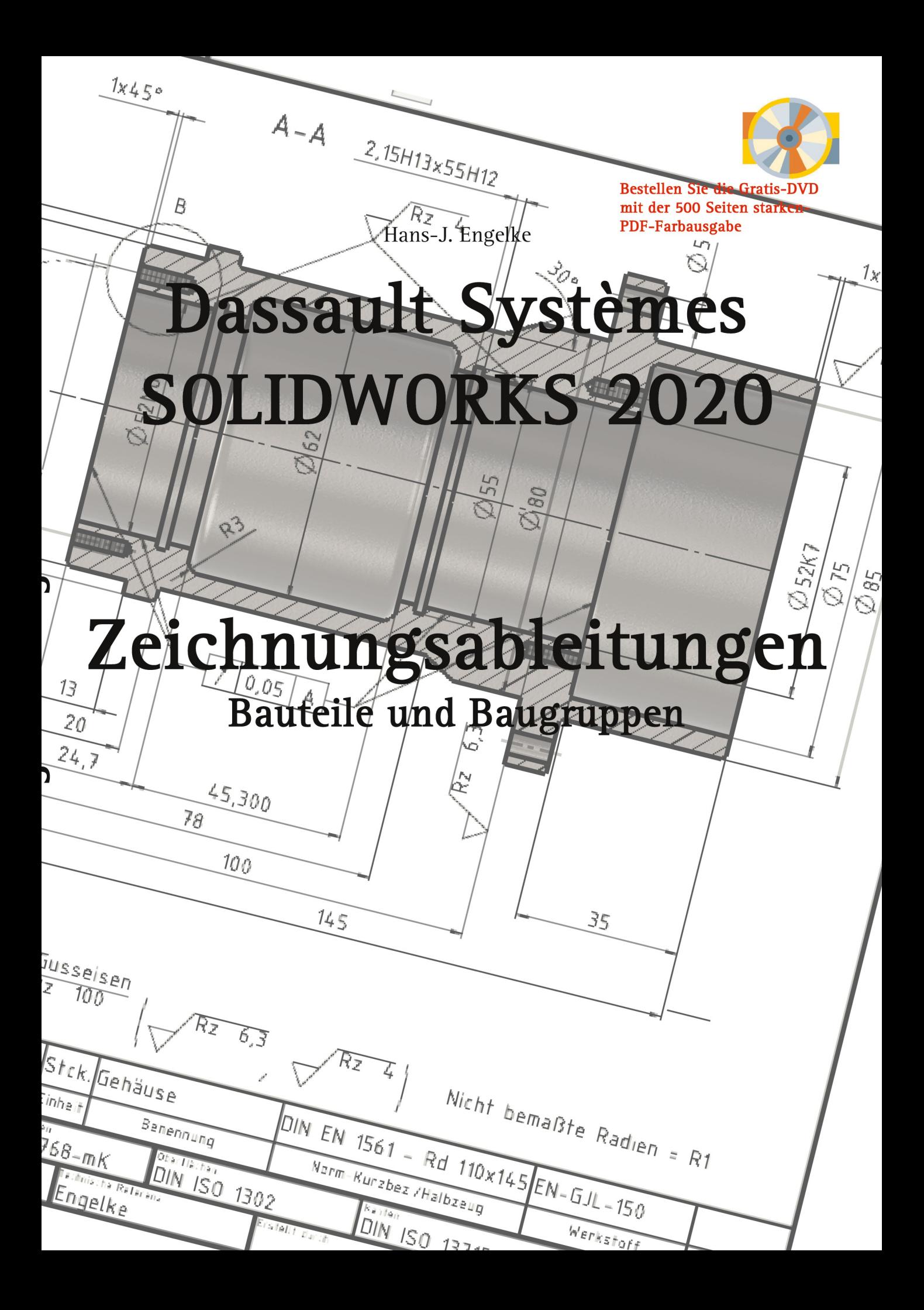

Hans-J. Engelke

# Dassault Systèmes SOLIDWORKS 2020

# Zeichnungsableitungen

## Bauteile und Baugruppen

1. Auflage 2020

© 2020 Books on Demand GmbH Herstellung und Verlag: [Books on Demand GmbH,](http://www.bod.de) Norderstedt ISBN 9783751974912

Dieses Werk ist urheberrechtlich geschützt.

Alle Rechte, auch die der Übersetzung, des Nachdrucks und der Vervielfältigung des Buches, oder Teilen daraus, vorbehalten. Kein Teil des Werkes darf ohne schriftliche Genehmigung des Autors und dem Verlag in irgendeiner Form wie Fotokopie, Mikrofilm, PDF-Erstellung oder eine anderes Kopierverfahren, auch nicht für Zwecke der Unterrichtsgestaltung, reproduziert oder unter Verwendung elektronischer Systeme verarbeitet, vervielfältigt oder verbreitet werden.

Alle in diesem Buch enthaltenen Informationen wurden nach bestem Wissen zusammengestellt und mit Sorgfalt getestet. Dennoch sind Fehler nicht ganz auszuschließen. Aus diesem Grund sind die im vorliegenden Buch enthaltenden Informationen mit keiner Verpflichtung oder Garantie irgendeiner Art verbunden. Autor und Verlag übernehmen infolgedessen keine Verantwortung und werden keine daraus folgenden, oder sonstige Haftung übernehmen, die auf irgendeine Art aus der Benutzung dieser Informationen, oder Teilen davon, entsteht, auch nicht für die Verletzung von Patentrechten, die daraus resultieren können.

Ebenso wenig übernehmen Autor und Verlag die Gewähr dafür, dass die beschriebenen Verfahren usw. frei von Schutzrechten Dritter sind. Die Wiedergabe von Gebrauchsnamen, Handelsnamen, Warenbezeichnungen usw. in diesem Werk berechtigt also auch ohne besondere Kennzeichnung nicht zu der Annahme, dass solche Namen im Sinne der Warenzeichen- und Markenschutz-Gesetzgebung als frei zu betrachten wären und daher von jedermann benutzt werden dürften.

Bibliografische Information der Deutschen Nationalbibliothek

Die Deutsche Nationalbibliothek verzeichnet diese Publikation in der Deutschen Nationalbibliografie; detaillierte bibliografische Daten sind im Internet über [dnb.d-nb.de](http://dnb.d-nb.de) abrufbar.

Der Autor:

Hans- J. Engelke war als Lehrkraft für die Ausbildung Technischer Produktdesigner und Technischer Zeichner zuständig, außerdem als CAD-Dozent in der Erwachsenenbildung- und Weiterbildung tätig.

Hans-J. Engelke

# Dassault Systèmes SOLIDWORKS 2020

## Zeichnungsableitungen Bauteile und Baugruppen

Inhalt

III

IV

## **Inhaltverzeichnis Kapitel 1 bis 7**

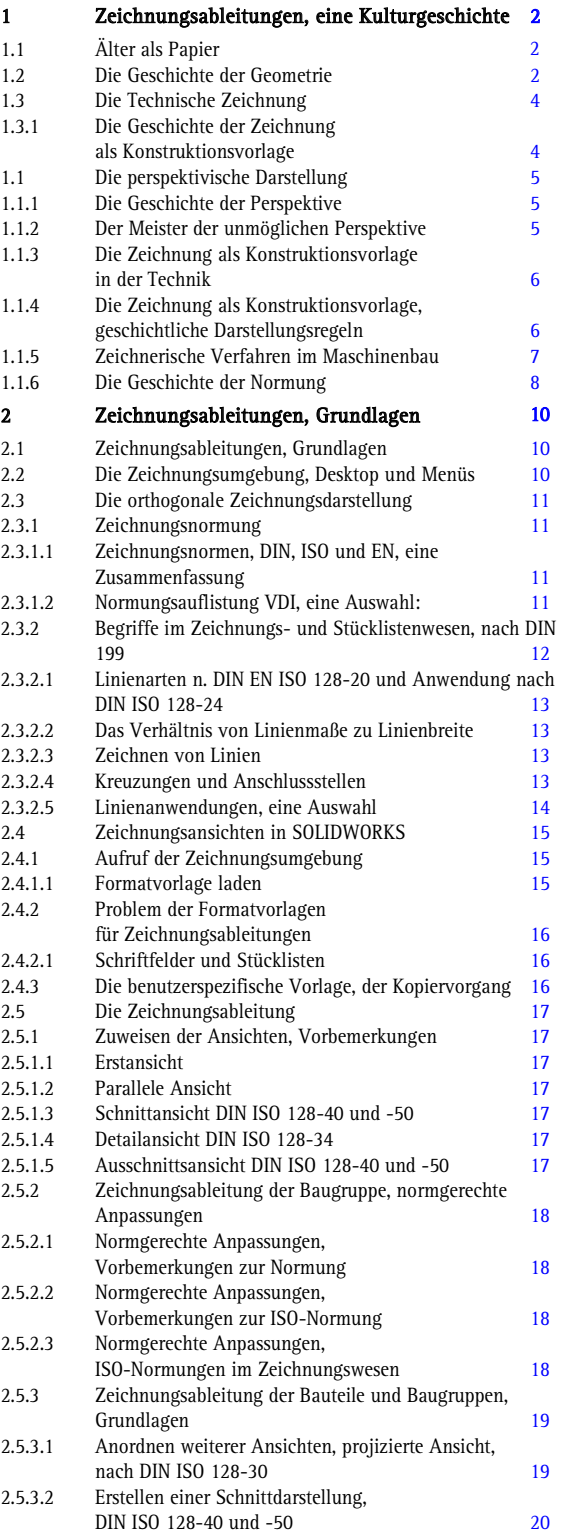

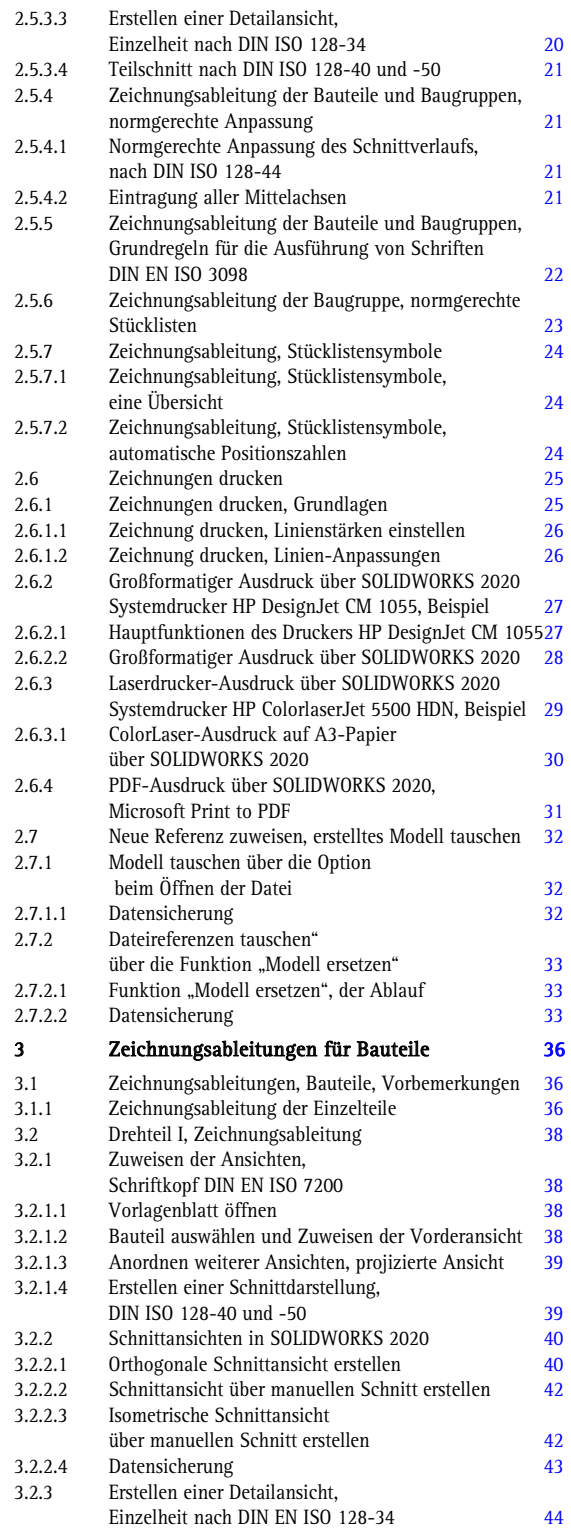

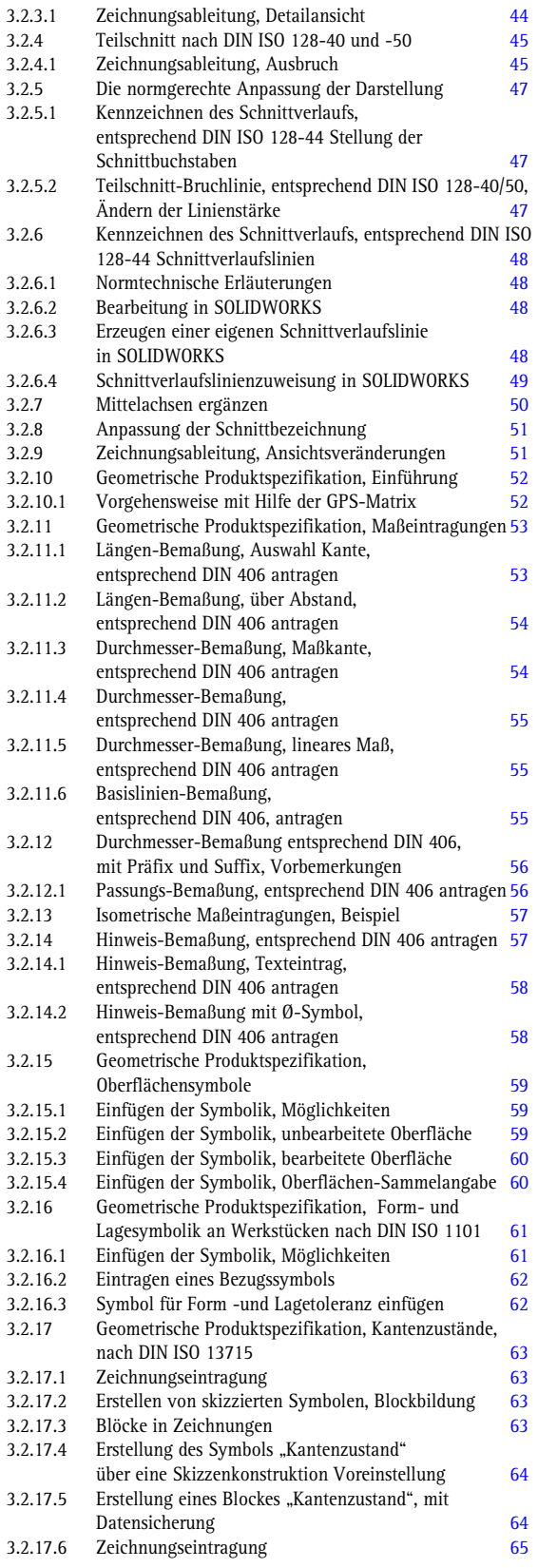

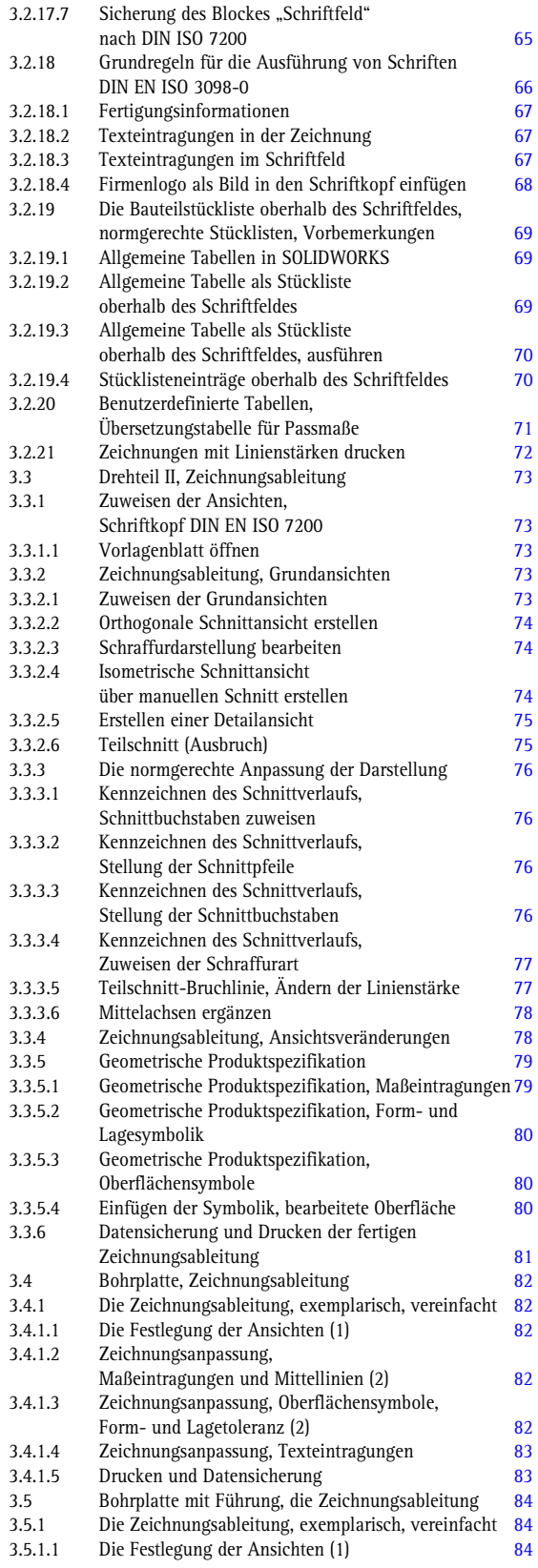

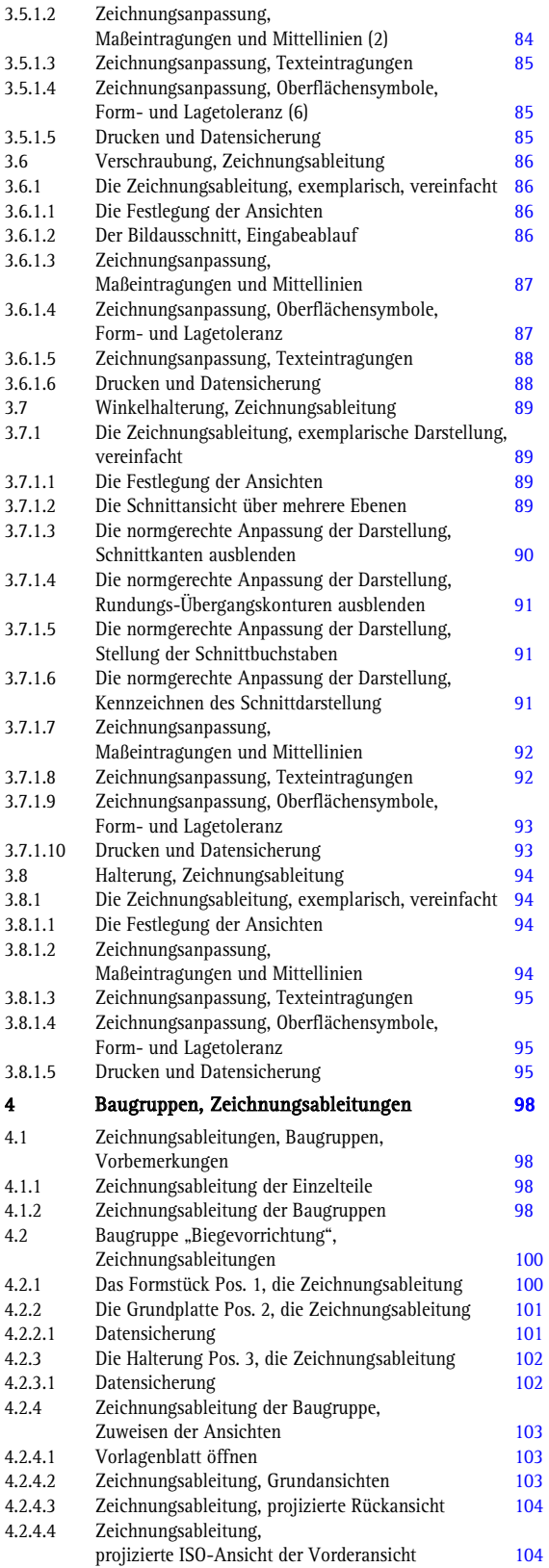

I.

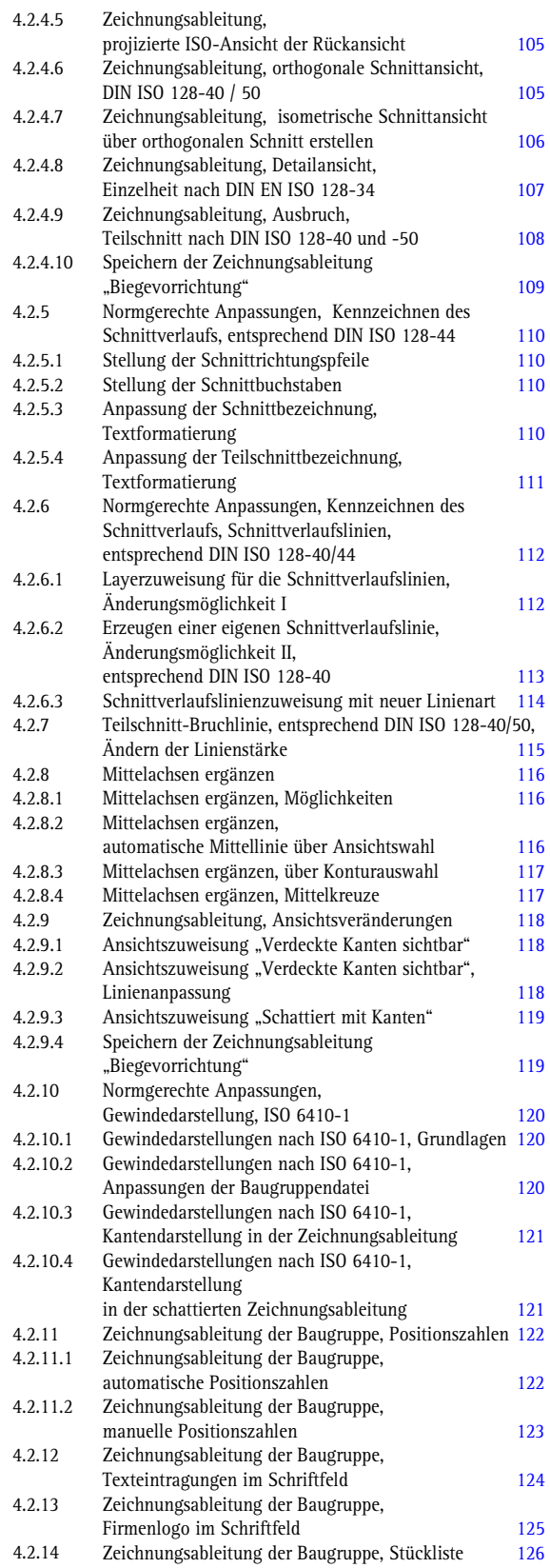

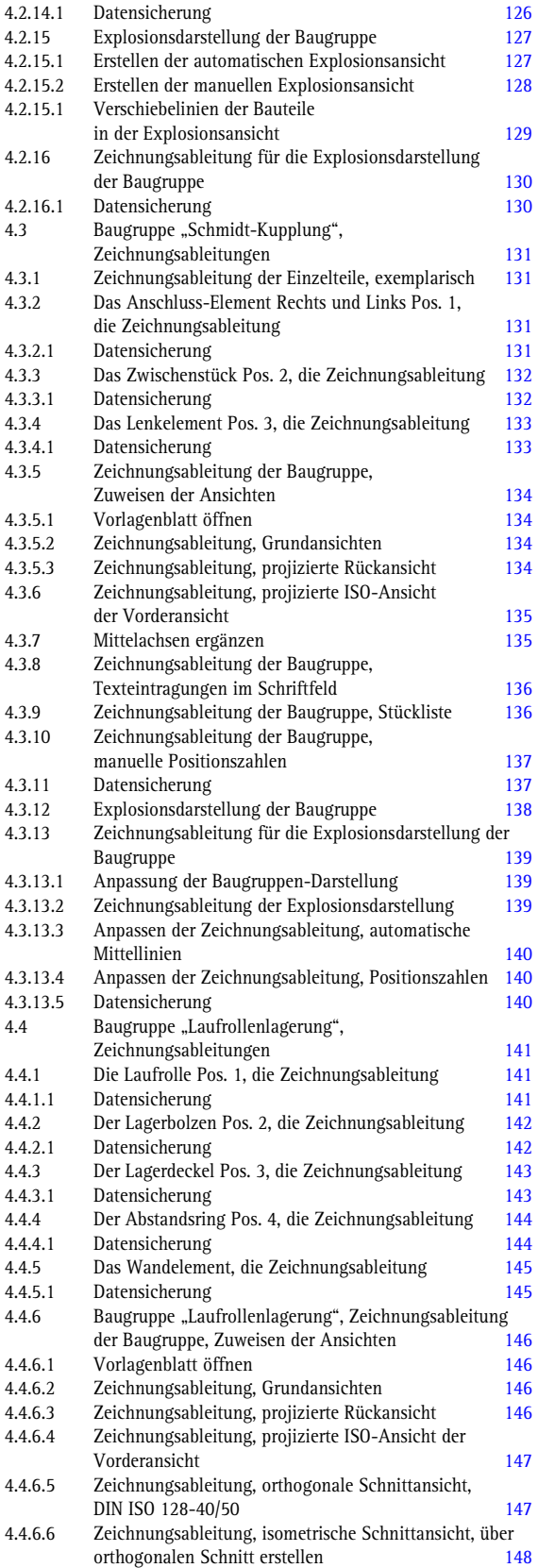

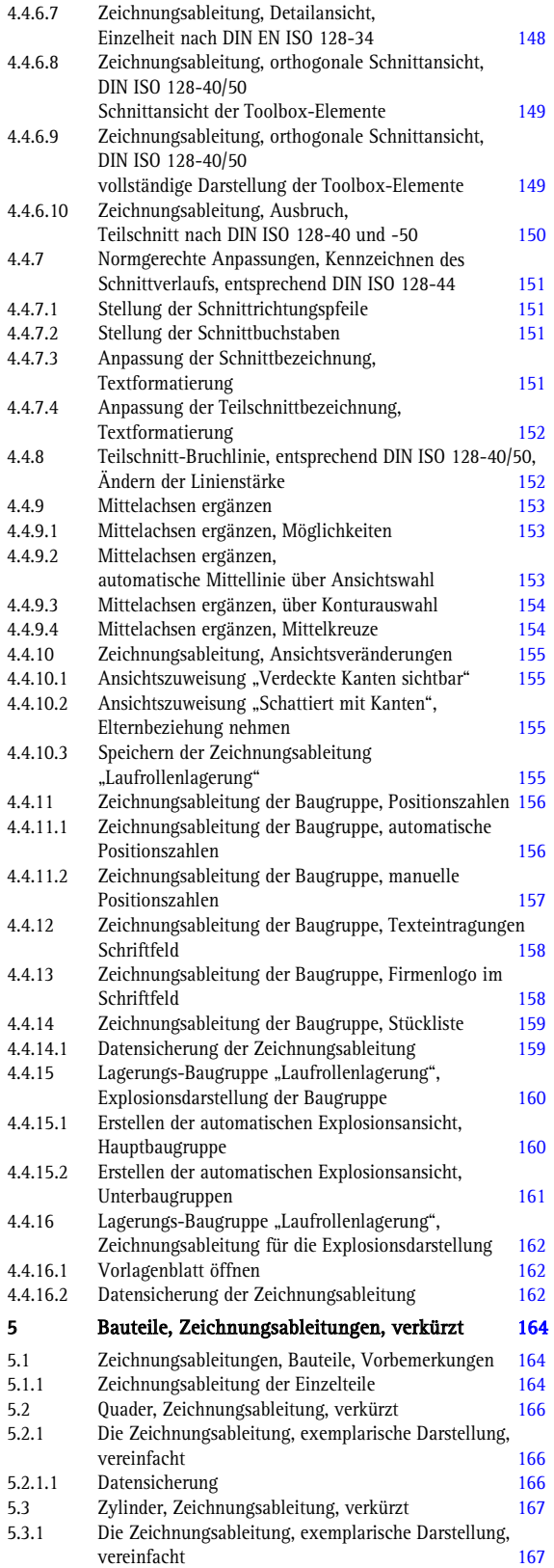

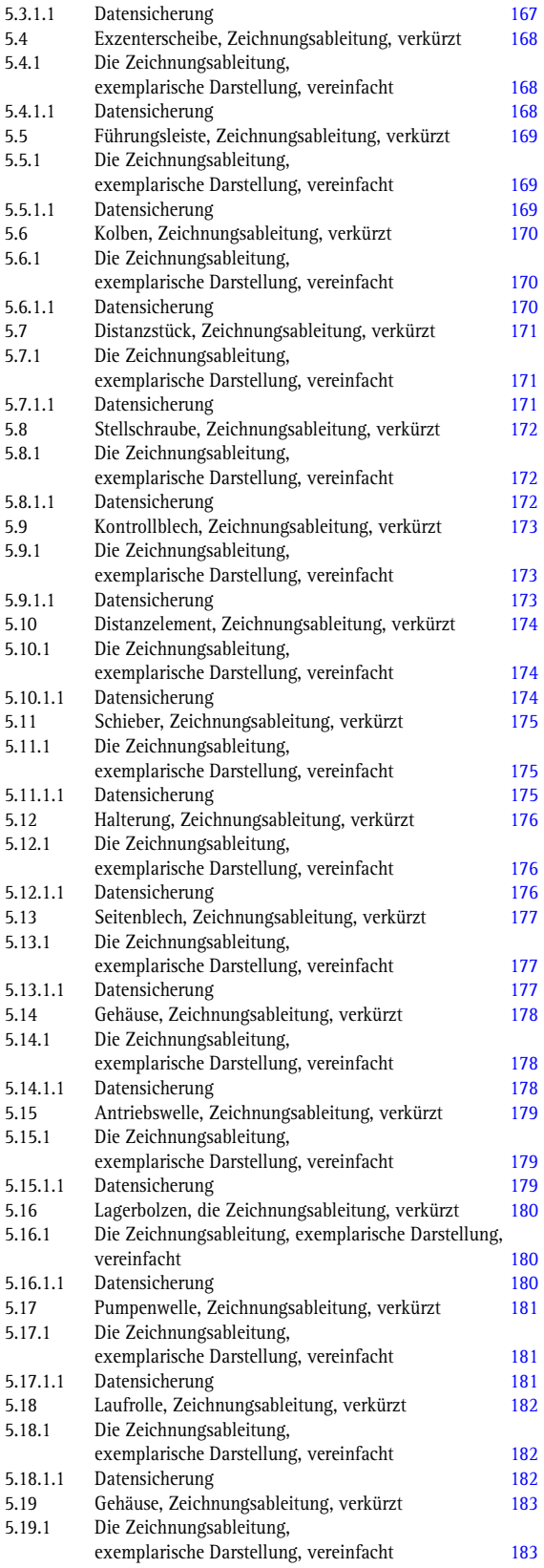

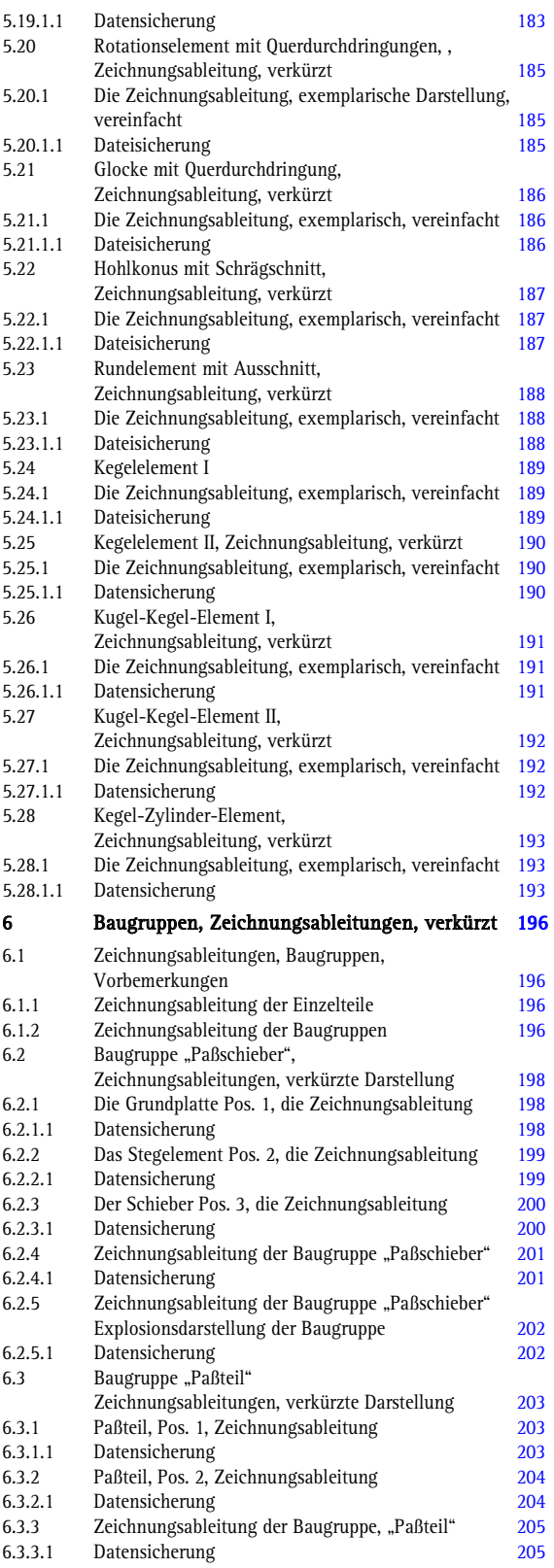

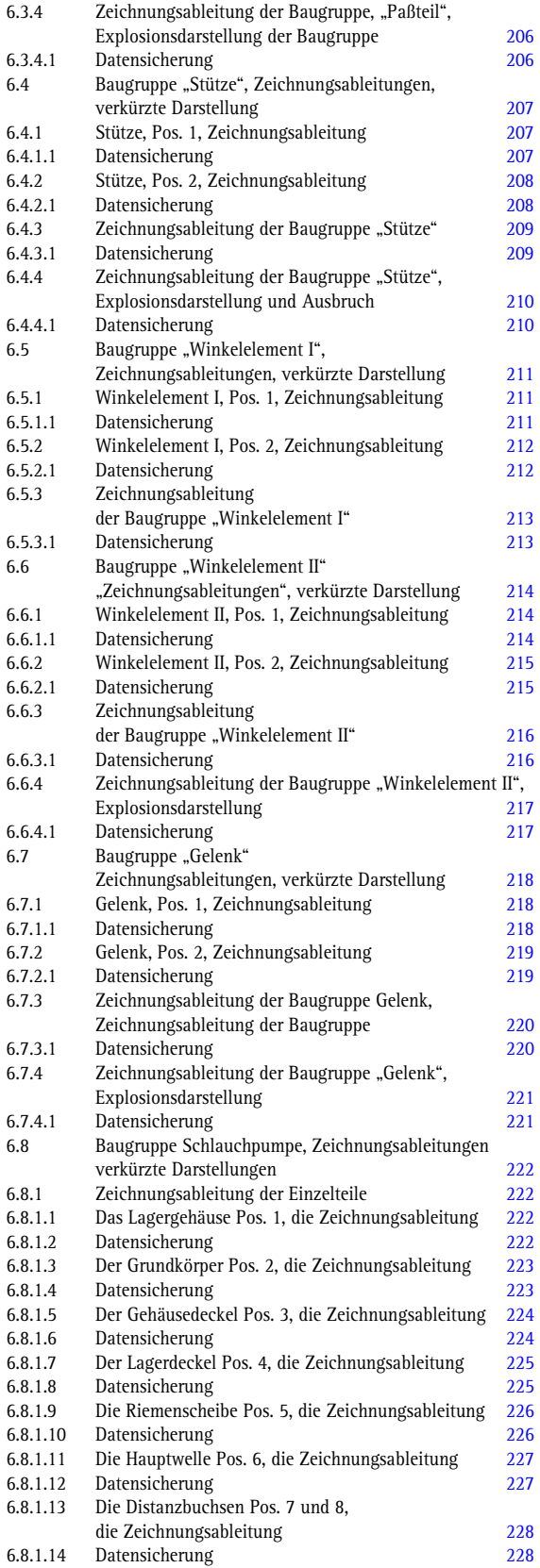

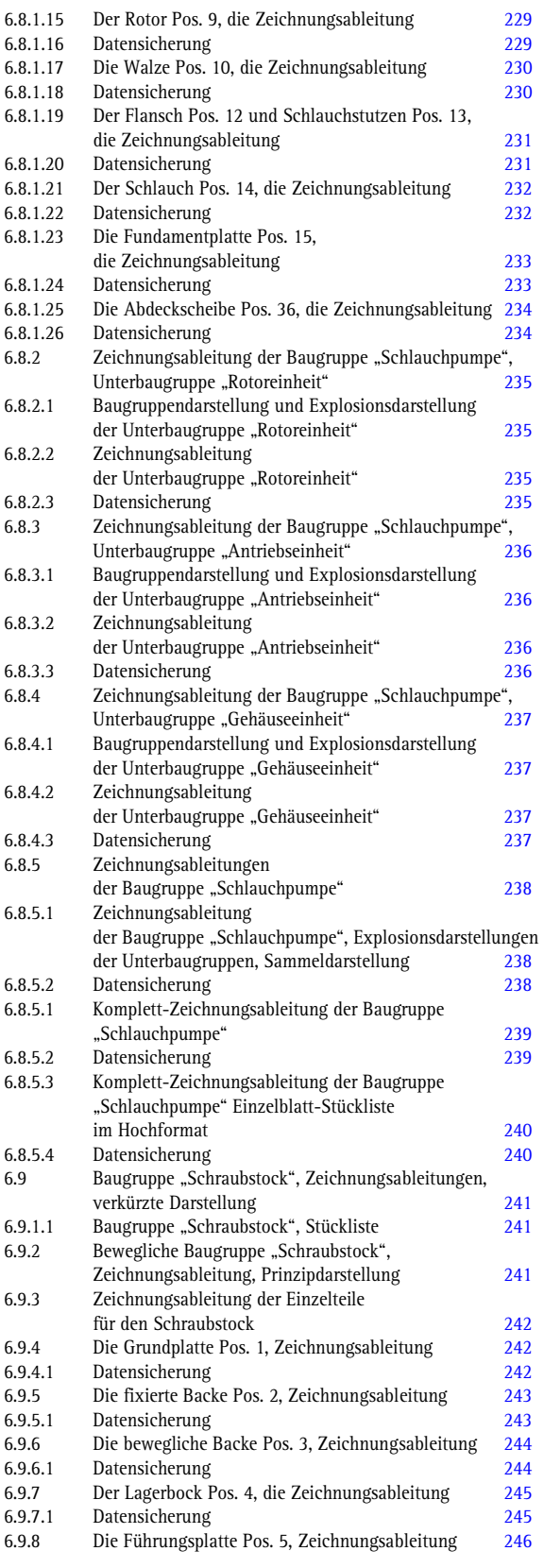

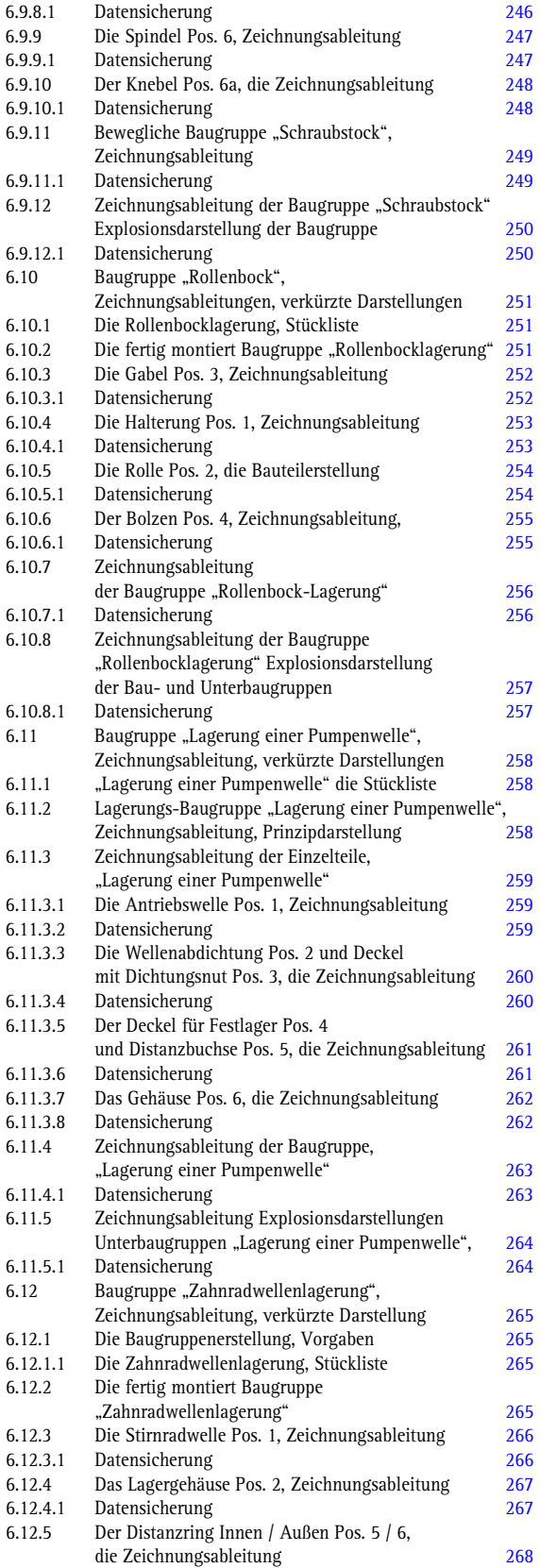

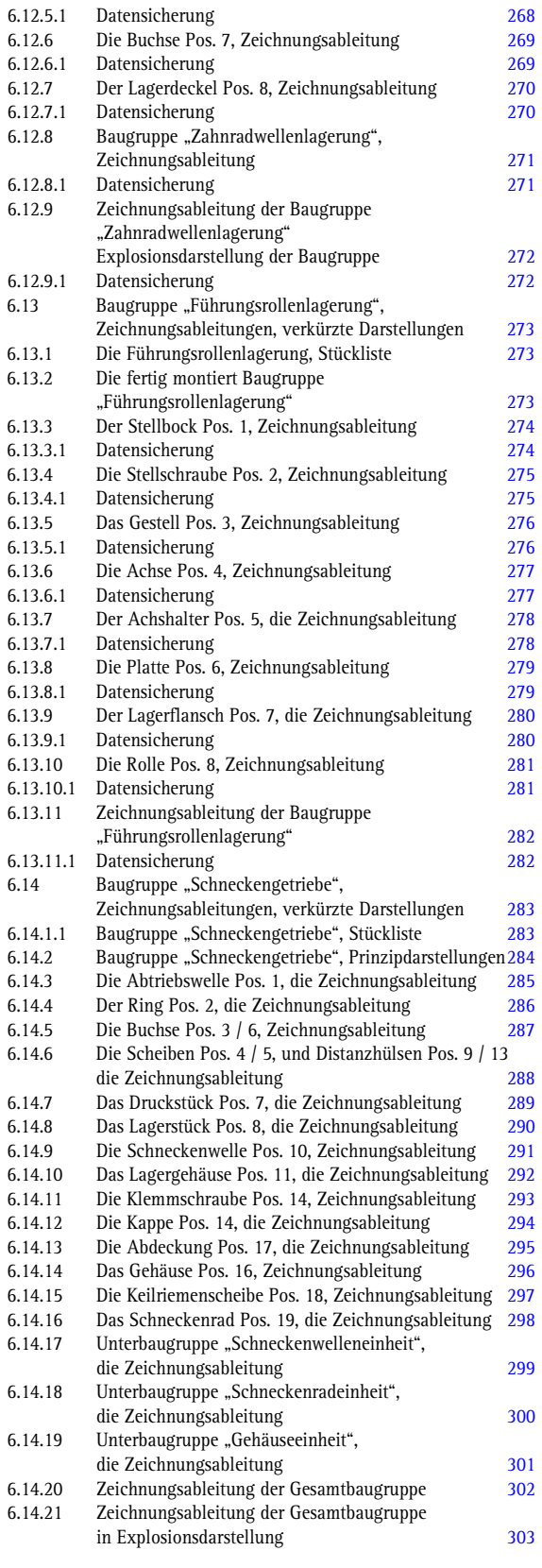

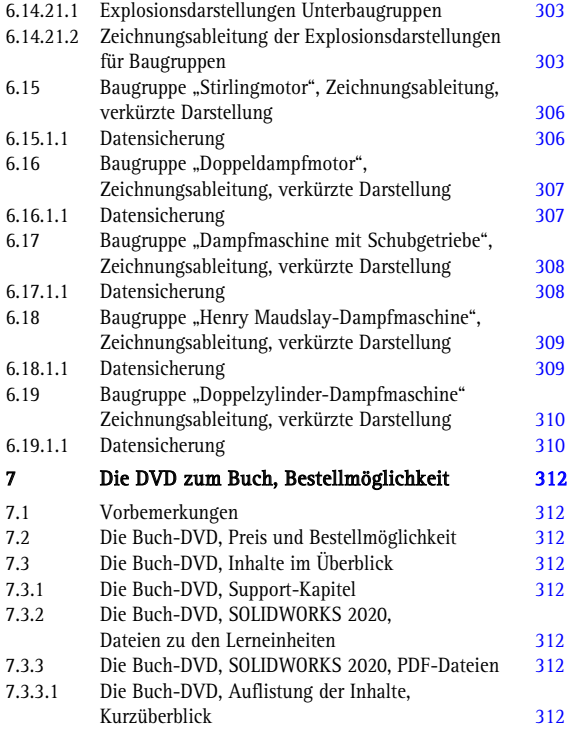

## Die DVD zum Buch, Inhalt, Auszug

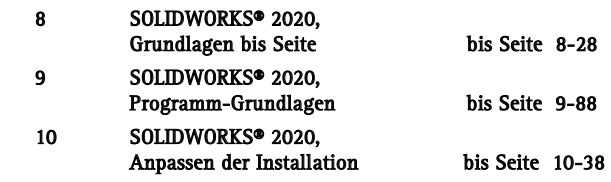

 $\overline{\phantom{a}}$ 

## "Zeichnen ist eine Form des Nachdenkens auf dem Papier"

Saul Steinberg

"Die Kunst der Planung besteht darin, den Schwierigkeiten der Ausführung zuvorzukommen" Luc de Clapiers

Der Mensch, das Augenwesen, braucht das Bild. Leonardo da Vinci

#### **Vorwort**

Eine technische Zeichnung ist ein Kommunikationsmittel, das zum eindeutigen Informationsaustausch in unterschiedlichen Anwendungsbereichen dient. Deshalb ist das Ableiten von 2D-Zeichnungen im Zeitalter der 3D-CAD-Technik immer noch ein wichtiger Schritt.

Bei der Erstellung einer Zeichnung ist immer zu beachten, dass später sämtliche Funktionen und Eigenschaften des 3D-Modells erkennbar und eindeutig sind. Dementsprechend kann die normgerechte Zeichnungserstellung eine zeitaufwändige und mühsame Arbeit sein. Dies gilt vor allem für komplexe Geometrien oder Baugruppen. Dennoch ist die korrekte und gewissenhaft erstellte Zeichnung unerlässlich, da in der Zeichnung nicht enthaltene Eigenschaften des Produktes unter Umständen nicht realisiert werden, bereits eine nicht korrekt eingetragene Passung oder eine fehlende Oberflächenangabe kann die gesamte Entwicklungsarbeit zunichtemachen, da die Maschine später gar nicht oder nur eingeschränkt funktioniert.

Die Bedeutung der technischen Zeichnungen geht allerdings zurück, mit der fortschreitenden Entwicklung der CAD-Systeme lassen sich immer mehr fertigungstechnische Angaben am 3DModell anbinden.

Dieses Buch zeigt in sechs verschiedenen Bereichen die Möglichkeiten der Zeichnungsableitung mit SOLIDWORKS 2020. Es wird dargestellt wie die Zeichnungsableitung von Bauteilen und Baugruppen, das Eintragen von Maßen und Bearbeitungen und die Anwendung von Tabellen und Stücklisten in einer Technischen Zeichnung angewendet wird.

Ein Wort noch in persönlicher Sache, dieses Buch erscheint wieder über BOD, da es für Fachbuchverlage nicht gewinnbringend ist, CAD Bücher für einen kleineren Anwenderbereich zu verlegen. Um dieses Buch auch kostenüberschaubar einem kleineren Anwenderkreis zur Verfügung zu stellen, habe ich auf ein Druckformat in Farbe verzichtet.

Für die Käufer dieses Buches biete ich die Möglichkeit an, eine DVD gegen Vorlage der Kaufbestätigung, gratis zu bestellen, hierzu sehen Sie bitte das Kapitel 7 an.

Durch eine Umstrukturierung der Buchausgabe zu SOLIDWORKS 2020, einige Kapitel gehen auf die Buch-DVD, konnte ich den Angebotspreis bei BOD deutlich senken.

Wer dem Autor einen Gefallen tun möchte, bestellt direkt bei dem BOD-Verlag: <https://www.bod.de/buchshop/>

Ein besonderer Dank gilt meiner Frau Birgit, die sich wieder als Lektorin ausgezeichnet hat.

Hans- J. Engelke, im Juli 2020

## Dassault Systèmes SOLIDWORKS 2020

1

# Zeichnungsableitungen, eine Kulturgeschichte

1

## **1 Zeichnungsableitungen, eine Kulturgeschichte**

#### **1.1 Älter als Papier**

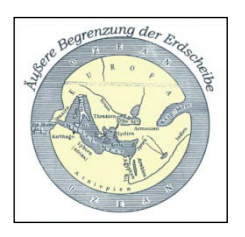

Die Weltkarte des Hekataios

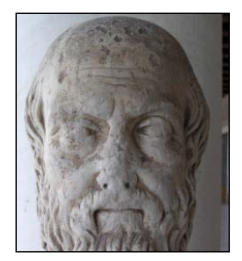

Herodot

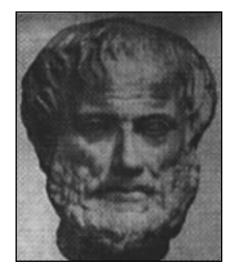

Aristoteles

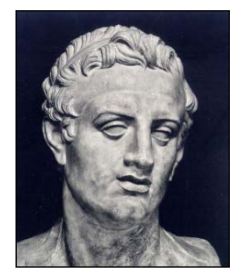

Ptolemaios

Unser Wort Karte stammt vom griechischen Wort Chártes, was so viel wie »Papierblatt« bedeutet. Die ersten erhaltenen grafischen Umgebungsdarstellungen, die an unsere heutigen Karten erinnern, stammen aus der Zeit 2300 v. Chr. Die Babylonier kratzten zu dieser Zeit Weglinien in Lehmtafeln und brannten diese.

Das so gesammelte Wissen lief in der Stadt Milet zusammen, das bis 600 v. Chr. zu einem Zentrum der Geografie wurde, aus dieser Zeit stammt auch der Begriff Geometrie (Erdaufzeichnung).

In dieser Zeit kam man zu durchaus zu unterschiedlichen Hypothesen. Hekataios von Milet (etwa 550–480 v. Chr.), Autor des ersten Geografiebuches um 500 v. Chr., vertrat die Meinung, die Erde sei tatsächlich eine Scheibe.

Ein paar Jahrzehnte später sah das Herodot schon deutlich anders, da er mehr Daten aus einer phönizischen Afrika-Umsegelung hatte.

Es bildete sich jedoch aus immer genaueren Beobachtungen der Konsens heraus, dass die Erde eine sphärische Form haben müsse, eine ausführliche Begründung lieferte etwa Aristoteles um 350 v. Chr. Die Griechen, als letzter und wichtigster ist Ptolemaios/Ptolemäus (90–168 v. Chr.) zu nennen, waren allerdings in ihrem Fach so gut, dass sich auch ihre Fehler sehr lange hielten. So haben wir es etwa teilweise der Tatsache, dass Ptolemäus den Radius der Erde kräftig unterschätzte, zu verdanken, dass Kolumbus mit allgemein bekannten Ergebnissen den Weg nach Westen einschlug, um Indien zu finden.

China hatte ein hoch entwickeltes Vermessungswesen, und im Osmanischen Reich war die griechische Tradition weiter gepflegt worden. Parallel zu dieser neuen Genauigkeit trat bis weit in die Neuzeit zum Ausgleich eine neue Lust an der Ausschmückung und Ausmalung der Karte. Viele Gegenden waren ganz buchstäblich weiße Flecken, die mit Fantasie gefüllt werden wollte, bald tummelten sich dort Seeungeheuer, Drachen und dergleichen, oft auf Kupferstichen oder Holzschnitten wiedergegeben.

#### **1.2 Die Geschichte der Geometrie**

Geometrie, Vermessung der Erde, ist sicher eine der ältesten Wissenschaften. Überall dort, wo Ausgrabungen Geschichten prähistorischer Kulturen in unsere Zeit sprechen lassen, erzählen sie auch eine Geschichte der Geometrie: regelmäßig oder symmetrisch geformte, bemalte oder angeordnete Alltags-, Gebrauchs-, oder Ritualgegenstände zeugen von dem Erkennen und Übertragen geometrischer Strukturen, die sich vielfältig in der Natur finden lassen. Kugelähnliche Tongefäße lassen sich bei gleichem Fassungsvermögen materialsparender und stabiler herstellen wie quaderförmige, die sich dafür besser schlichten lassen.

Anhand von Gestirnen kann man sich orientieren und bei Malereien in Höhlen und auf Ton erkennt man Menschen, Tiere und Landschaften wieder, wenn man sie so verkleinert darstellt, dass die Proportionen erhalten bleiben. Auch die mit den ersten Hochkulturen entstehenden Schriftsprachen überliefern geometrisches Wissen aus Baukunst, Handwerk, Landwirtschaft und Astronomie.

So konnte man in Ägypten nicht nur geradlinig begrenzte Flächen in rechtwinklige Dreiecke und diese wiederum in Rechtecke flächengleich umwandeln, auch die Formel für das Volumen allgemeiner Pyramidenstümpfe war bekannt. Die Umsetzung dieser Kenntnisse in Bauwerken wie den Pyramiden von Gizeh (ca. 2900 v. Chr.) beeindrucken noch heute.

Den Ursprung der Geometrie findet man auch bei den Chaldäern. Der Phönizier Tales ging nach Ägypten, um sich dort auszubilden und ließ sich darauf zu Milet nieder, wo er die ionische Schule stiftete, aus welcher die griechischen Philosophen hervorgingen, denen man die ersten Fortschritte der Geometrie zu verdanken hat.

Pythagoras von Samos, ein Schüler des Thales ging wie dieser zuerst nach Ägypten und Indien, zog sich dann nach Italien zurück und gründete hier seine Schule, die weit berühmter geworden ist, als die, aus welcher diese hervorging. Diesem Philosophen und seinen Schülern gebührt der Ruhm der ersten Entdeckungen in der Geometrie, zu deren ausgezeichnetsten die *l'heorie der Incommensurabilität*, nicht gemeinsam messbar gewisser Linien, wie der Diagonale eines Quadrats im Vergleich mit der Seite desselben und die Theorie der regulären Körpern gehören.

Diese ersten Schritte in der Wissenschaft von den ausgedehnten Größen bieten nur einige elementare Sätze dar, die sich auf die gerade Linie und den Kreis beziehen, worunter die merkwürdigsten von Pythagoras sind.

Die Unmöglichkeit des Messens der Diagonalen eines Quadrats oder eines regelmä-Bigen Fünfecks mit Hilfe von Zahlenverhältnissen sowie die Paradoxien des Zenon von Elea mit bewegten Objekten (um 450 v. Chr.) haben dazu beigetragen, dass sich die griechische Mathematik stärker auf die Geometrie konzentrierte.

Im Mittelalter gab es den von Wentzel Jamnitzer entworfenen Ausdruck Perspectiva corporum regularium, damit wurden geometrische Argumentationsketten bezeichnet, die streng logisch abgeleitet und von dem Radierer Jost Amman in geschnittene Bilder umgesetzt wurden. Diese Regeln sind das Ergebnis seiner intensiven Beschäftigung mit den Problemen der perspektivischen Darstellung. Jedoch drücken seine Bilder nicht nur den gekonnten Umgang mit Zirkel und Lineal nach den Regeln Euklids aus, sondern die fünf regulären Körper und deren Metamorphosen werden in einem metaphysischen Zusammenhang gesehen.

Eine Reihe weiterer Mathematiker, Philosophen und Künstler setzten sich in der Vergangenheit mit Geometrie, Volumen und Perspektiven auseinander. Dazu gehören:

Michelangelo, Kant, Hilbert, William Hogarth, Oscar Reutersvärd, B. Kruse, T. Olsson, János Bolyai, Nikolai Iwanowitsch Lobatschewski, Carl Friedrich Gauß, Bernhard Riemann, Roger Penrose, George Polya, F. Haag und andere.

Das Wissen um den Raum, die Geometrie und die Perspektive gilt heute als abgeschlossen, dennoch gibt es auch heute noch immer wieder darstellende Künstler, die dem Thema der perspektivischen Darstellung in ihren Werken neue, oft überraschende und faszinierende Aspekte abgewinnen.

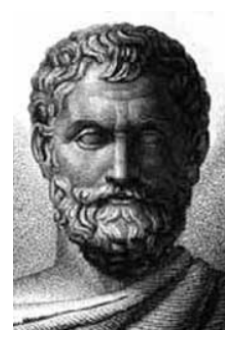

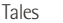

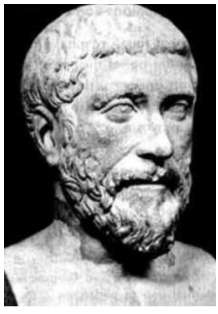

Pythagoras

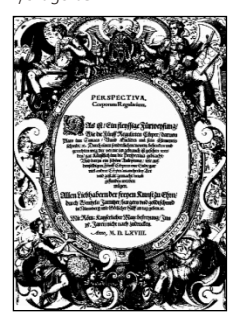

Titelblatt von 5 Serien von je 5 Kupferstichen zu den REGU-LÄREN KÖRPERN der "Perspectiva corporum regularium

#### **1.3 Die "Technische Zeichnung"**

Bevor wir innovative Produkte und technische Entwicklungen nutzen können, müssen diese konstruiert werden. Das ist die Aufgabe eines technischen Zeichners. Ein neues Gebäude, der Motor für ein Fahrzeug oder eine Produktionsanlage für eine Firma, für all das tragen Architekten, Ingenieure oder Graphiker Messdaten zusammen und achten auf die korrekte Anordnung der Maße. Auch wenn ihre Zeichnungen mittlerweile zu einem großen Teil über CAD-Programme am Computer abgebildet werden, ist die Arbeit mit Papier und einer klassischen Ausrüstung unabdingbar.

Die ersten technischen Zeichnungen entstanden mit einem dünnen Stock in feinem Sand. Schon etwas später nutzte man das Reißbrett, in das man Zeichnungen mit einem sogenannten *Reißbley* einritzte. Anschließend kam der Bleistift zum Einsatz, der nach einiger Zeit von der Tusche aus China übermalt wurde, um die Zeichnungen unverwischbar zu machen. Der Bleistift war das perfekte Gerät für präzise Arbeiten mit Reißschiene, Winkeln sowie Zirkeln. Im Grunde hat sich diese Ausrüstung für technische Zeichnungen auf Papier bis heute bewährt, ergänzt durch einige zusätzliche Werkzeuge für die Ausführungen in Tusche.

#### **1.3.1 Die Geschichte der Zeichnung als Konstruktionsvorlage**

Die geometrische Beschreibung der Perspektive (Zentralprojektion) beginnt am Ende des 13. Jahrhunderts. Vor allem italienische Maler begannen sich in dieser Zeit mit der perspektiven Abbildung zu beschäftigen.

Das eigentliche perspektive Zeitalter beginnt aber mit dem Künstler und Baumeister Filippo Brunellesch (1377-1446), sein berühmtestes Bauwerk ist der Dom von Florenz, Santa Maria del Fiore.

Brunelleschi verwendete in seinen Zeichnungen und Skizzen bereits das Prinzip von 2 Fluchtpunkten; in der italienischen Hochrenaissance beschäftigten sich viele namhafte Künstler mit der Perspektive wie Michelangelo Buonarotti 1475-1564 und Leonardo Da Vinci 1452-1519. So entwarf Michelangelo die Kuppel der Peterskirche in Rom.

Durch die Planung von solchen gigantischen Projekten wurden viele naturwissenschaftliche Bereiche neu belebt. Mathematik, Physik, Statik und eben und vor allem die Geometrie, hier wurde die perspektive Abbildung zum Zentrum der Geometrie der Renaissancezeit. Eines der berühmtesten Beispiele stellt das Bild Das letzte Abendmahl von Leonardo Da Vinci dar.

In ganz besonderer Weise hat sich aber der deutsche Maler Albrecht Dürer (1471-1528) mit der Perspektive auseinandergesetzt. Die folgenden Bilder zeigen, wie *Dürer* seine Perspektive praktisch erzeugt. Albrecht Dürer hat sich aber mit vielen anderen Bereichen der Naturwissenschaft auseinandergesetzt. So beschäftigte sich Dürer mit der Erzeugung magischer Quadrate und ebenso mit der Theorie von Platonischen- und Archimedischen Körpern.

In einigen seiner Holzstiche treten solche Objekte auf. Albrecht Dürer beschrieb die Perspektive in einem Buch derart exakt, dass dieser Text bis in das frühe 20. Jahrhundert als Standardwerk für die Geometrie der Perspektive galt. Die von Albrecht Dürer verwendete Methode wird heute in der Darstellenden Geometrie als Durchstoßverfahren bezeichnet.

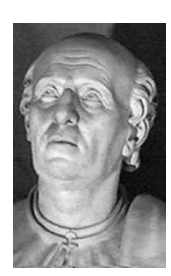

Filippo Brunelleschi

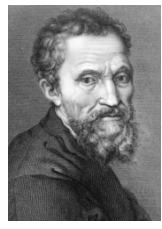

Michelangelo Buonarotti

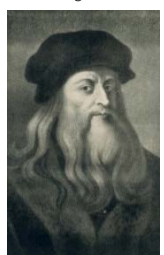

Leonardo Da Vinci

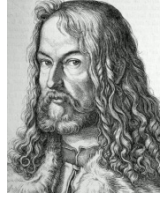

Albrecht Dürer

#### **1.4 Die perspektivische Darstellung**

#### **1.4.1 Die Geschichte der Perspektive**

Die Suche nach den korrekten Regeln für die zeichnerische Ausführung der Zentralprojektion hat seit dem ausgehenden Mittelalter zahlreiche Künstler und Mathematiker beschäftigt, von denen in der folgenden Beschreibung einige wichtige Arbeiten genannt sind:

Leon Battista Alberti, 1435 De pictura, Piero della Francesca ca. 1450 De prospetiva pingendi, Luca Pacioli 1494 Summa de arithmetica, 1509 De divina proportione mit Zeichnungen von Leonardo da Vinci, Albrecht Dürer ab 1495 vier Bücher über die Geometrie, Leonardo da Vinci 1514 De ludo geometrico, Sebastiano Serlio 1545 Libro di geometria e di prospettiva, Wentzel Jamnitzer 1568 Perspectiva corporum regularium, Daniele Barbaro 1568 / 69, La practica della perspettiva, Guidobaldo del Monte 1600 Perspectivae libri sex, Johannes Kepler 1604 Ad Vitellionem paralipomena quibus astronomiae pars optica traditur, René Descartes 1637 Geometrie.

#### **1.4.2 Der Meister der unmöglichen Perspektive**

M. C. Escher ist für die Kunstgeschichte immer ein Problem geblieben. Seine Auseinandersetzung mit perspektivischen Unmöglichkeiten und optischen Täuschungen unterscheidet sich stark von den klassischen Themen bildender Kunst und lässt sich in keine der klassischen Schubladen einordnen. So wurde Escher von der Kunstwelt lange Zeit nicht als Künstler im klassischen Sinne akzeptiert.

Im Gegensatz dazu wurde Escher schon früh von Wissenschaftlern und Mathematikern sehr geschätzt, da seine sauberen, exakten Arbeiten sich auf eine intuitive und sinnliche Weise mathematischen Themen annähern und Problemstellungen der Wissenschaft illustrieren. Escher wurde nicht selten zu Mathematik-Vorlesungen eingeladen, obwohl er von sich selbst sagte, er verstünde nichts von Mathematik. Er hielt auch selbst stark frequentierte Vorlesungen über seine Arbeit in ganz Europa.

Das Paradoxe und nicht selten Mystische seiner geheimnisvollen Bilder fand auch Anklang bei Esoterikern und der Popkultur des 20. Jahrhunderts. Seine Bilder wurden als Poster gedruckt und als Plattencover verwendet. 2002 wurde im ehemaligen Palais der Königin Emma ein eigenes Escher-Museum eingerichtet, das neben seinem grafischen Werk auch Privatfotos und Arbeitsskizzen zeigt.

Nach eigenen Aussagen, also ohne große mathematische Begabung, gelang es, Escher dennoch in seinem künstlerischen Werk, einige abstrakte geometrische Ideen grafisch sehr ansprechend umzusetzen, so dass seine Bilder vor allen Dingen bei Mathematikern, jedoch keinesfalls nur bei diesen, überaus bekannt und beliebt sind.

In einer ganzen Reihe von Werken hat M. C. Escher auch einzelne mathematische Objekte dargestellt, wie Spiralen, Knoten, Möbiusbänder und regelmäßige Körper.

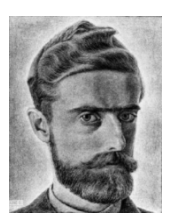

M. C. Escher

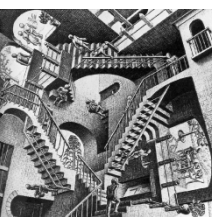

M. C. Escher "Relativity

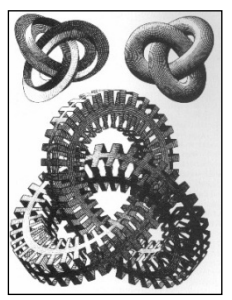

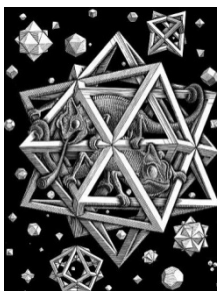

#### **1.4.3 Die Zeichnung als Konstruktionsvorlage in der Technik**

Technik, aus dem Griechischen für Kunst, bezeichnet allgemein die von Menschen erstellten, künstlichen Objekte, die eine nutzbare Funktion erfüllen. Der Mensch der in der Technik bewandert war hieß im Griechischen techmites. Der Begriff Technik umfasst heute auch das Wissen und die Erfahrung zur Nutzung der Objekte erforderlich sind. Für die Betrachtung des konstruktiven Zeichnens in der Technik reicht es, den Zeitraum ab der Frührenaissance, also ab etwa 1400, zu betrachten. In den Epochen davor machte man keinen Unterschied zwischen der künstlerischen Zeichnung und denen der Technik. Die Darstellungen waren darüber hinaus stark von individuellen Unterschieden geprägt. Mit Beginn der Frührenaissance wurden die konstruktiven Zeichnungen immer klarer und eindeutiger.

Der Betrachtungsrahmen endet etwa1930. Aus dem konstruktiven Zeichnen war mit der Entwicklung allgemeiner Zeichenregeln und dem weitgehenden Abschluss der Zeichnungsnormung die *Technische Zeichnung* geworden. Die danach folgenden Weiterentwicklungen betrafen nur noch Details. In den Linearzeichnungen der Renaissance insbesondere in den technischen Skizzen, sind die Beziehungen zu klassischen Zeichenkunst noch deutlich sichtbar. Durch den Einsatz ähnlicher Zeichentechniken und vergleichbarer Gestaltungsmittel, wie Schraffuren, Punktraster, Teilschnitte, wechselnde Blickrichtungen und verschiedene Ansichten, waren die Unterschiede gering. Im Laufe der Zeit trat aber die Darstellung der Funktion und der genauen Geometrie der Objekte in den Vordergrund. Das Problem, das bei anschaulichen Darstellungen zwar ein verständlicher Bildeindruck aber keine Maßhaltigkeit zu erreichen war, musste gelöst werden. Einige Lösungsansätze waren aus dem Altertum schon bekannt. In den Zeichnungen wurden die perspektivische Darstellung und die Projektion mit unterschiedlichen Richtungen durch eine schiefe Parallelprojektion mit einer Blickrichtung abgewandt.

Viele der frühneuzeitlieben technischen Bilderhandschriften und Darstellungssammlungen wurden nur sehr begrenzt im Sinne des konstruktiven Zeichnens eingesetzt. Als Grundlage einer baulieben Realisierung eines Objekts waren diese durch die ungenaue und unvollständige Darstellung meistens ungeeignet. Daran änderten auch die eingearbeiteten schriftlichen Erläuterungen nichts. Die Zeichnungen enthielten diverse allegorische Elemente, Kuriositäten und technische Spielereien, oft ohne Bezug zur Funktion des Objekts. Benutzt wurden die Blätter von gebildeten Personen zum Vergnügen und zum Kennenlernen mechanischer Besonderheiten. Der Verbreitungsgrad war, durch die handwerkliche Herstellung und den erheblichen Preis der Blätter, gering.

#### **1.4.4 Die Zeichnung als Konstruktionsvorlage, geschichtliche Darstellungsregeln**

Die Regeln zur Anfertigung von Zeichnungen der Technik waren in der Praxis noch sehr uneinheitlich, sogar individuell unterschiedlich. Die freie Zeichnung in individueller Manier war zwar auf dem Rückzug, aber die gebundene Zeichnung besaß noch längere Zeit Elemente mit allegorischem Charakter und persönlichen Stilelementen. Wenn die Umsetzung von der Idee zum Objekt in einer Hand lag, war diese Darstellungsvielfalt kein Problem. Mit zunehmendem Handel und der Aufteilung der Anfertigung auf verschiedene Gewerke an unterschiedlichen Orten, wurde die Notwendigkeit zur eindeutigen und einheitlichen Darstellung immer dringender.

6

In Frankreich nahm sich der Mathematiker und Ingenieur Girard Desargues (1591 bis 1661) des Problems an. Er versuchte die verschiedenen Zeichenkonstruktionen und anschaulichen Darstellungen in einem geschlossenen Ansatz zusammenzufassen. A.-F. Frezier (1682-1773) verfasste ein detailreiches dreibändiges Werk über das Grund-und Aufrissverfahren. Diese Ansätze und die Arbeiten weiterer Mechaniker, Instrumentenbauer und Ingenieure führten im 17. Jahrhundert zu den Anfängen eines eigenständigen Maschinenzeichnens. Gaspard Monge (1746 bis 1818) analysierte die einzelnen Ansätze in seinem Werk Geometrie descriptive und stellte diese auf eine exakte wissenschaftliche Basis, einschließlich der Übertragung der zeichnerischen Ausführungen in mathematischen Funktionsgleichungen der analytischen Geometrie.

Jetzt trat die Funktion, die genaue geometrische Darstellung, die Maßhaltigkeit in den Vordergrund. Die technische Zeichnung war endgültig zum verbindenden Element zwischen der Idee und der Realisierung durch die Herstellungstechniken geworden. Erste Fachbücher, die sich ausschließlich mit den Problemen des Technischen Zeichnens auseinander gesetzt haben, sind Anfang des 19. Jahrhunderts erschienen. In den Titeln werden die Begriffe Konstruktives Zeichnen, Maschinenzeichnen, und Technisches Zeichnen verwendet. Eines der ersten war das 1830 in Paris erschienene Werk Choix de Modeles, Dessin des Machines von Le Blanc. Es beinhaltete: Projektionslehre, Durchdringungen, Darstellung unterschiedlicher Maschinenteils, anschauliches Zeichnen, verschiedene Arten der Perspektive und Hinweise zum Vorgehen beim Erstellen einer technischen Zeichnung.

#### **1.4.5 Zeichnerische Verfahren im Maschinenbau**

Im 19. Jahrhundert waren zeichnerische Verfahren zur Lösung der unterschiedlichsten Auslegungsprobleme weit verbreitet. Bekannt sind aus dieser Zeit insbesondere die Verfahrender Graphostatik und Graphodynamik zur Lösung von Belastungs-und Bewegungsproblemen. Geschlossene mathematische Lösungen gab es oft nur für einfache Probleme, die in der Praxis selten auftraten. Häufig konnten die technischen Probleme zwar mathematisch formuliert werden, aber die Lösung der komplizierten Integral-und Differentialgleichungen war nicht möglich. Eine Barriere für viele Ingenieure stellten auch die außerordentlich hohen Anforderungen an die mathematische Vorbildung da. Zur Lösung der meisten technischen Probleme reichten die zeichnerischen Näherungslösungen aus. Die zeichnerischen Verfahren besaßen darüber hinaus die Vorteile, dass diese schnell zu Ergebnissen führten, der Lösungsweg unmittelbar verständlich und eine Prüfung auf Richtigkeit bei vielen Anwendungen schon im Verfahren angelegt waren. Die zeichnerischen Darstellungen der Verfahren stellten keine hohen Anforderungen an die eigentliche Zeichentechnik Das Verstehen der Verfahren war weitaus schwieriger. Gelehrt wurden diese in allen Ausbildungsgängen für Ingenieure. Eine intensive Übung war obligatorisch. Zu der Behandlung des konstruktiven Zeichnens gehören die zeichnerischen Verfahren des Maschinenbaus, genauer die zeichnerischen Ergebnisse der Verfahren, mit zum Inhalt, da die entsprechenden Darstellungen von Ingenieuren angefertigt werden mussten.

Fast alle dieser Verfahren sind heute in Vergessenheit geraten. Sie wurden durch numerische ersetzt. Die neuen Verfahren sind genauer, denn diese führen durch den Einsatz der elektronischen Datenverarbeitung und entsprechender Programme ebenfalls schnell zu Ergebnissen und lassen bei Auslegungsproblemen eine Vielzahl an Variationen und Optimierung zu.

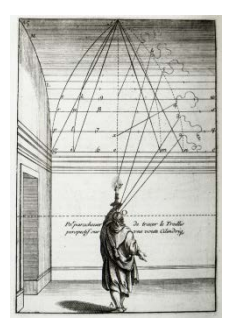

Girard Desargues

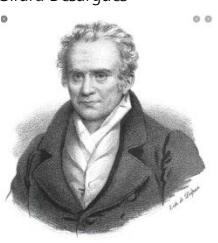

Gaspard Monge

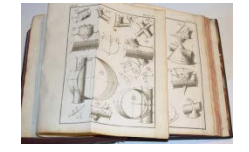

Choix de Modeles, Dessin des Machines

#### **1 Zeichnungsableitungen, eine Kulturgeschichte**

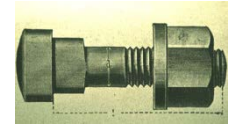

Schraube als Bild-Zeichnung

#### **1.4.6 Die Geschichte der Normung**

Technische Zeichnungen sind wie der Name schon sagt im Zusammenhang mit technischen Maschinen, Vorrichtungen oder Apparaten zu sehen bzw. mit deren Technische Zeichnungen sind wie der Name schon sagt im Zusammenhang mit Fertigung.

Zum einen waren noch keine Regelwerke vorhanden und zum anderen kein ausgeprägter arbeitsteiliger Prozess. Der Entwerfende war mehr oder weniger auch der Produzent und die Schrauben wurden für diese eine Maschine gefertigt und passten auch nur dort.

In diesem Zusammenhang ist auch die Schaffung von Normen zu verstehen. Damit konnte eine normgerecht gefertigte Schraube überall eingesetzt werden. Parallel dazu musste eine gemeinsame Sprache für die Visualisierung geschaffen werden, die genormte Technische Zeichnung, fast ohne künstlerische Ergänzungen, dass dies frühzeitig geschah ist auch heute noch an der niedrigen DIN-Nummer der Normen abzulesen.

Das Deutsche Institut für Normung (DIN) wurde 1917 gegründet. Die erste Deutsche Industrie-Norm bezog sich auf Kegelstifte.

Mit dieser Normierung kam es zu einer fortschreitenden Abstraktion und Reduzierung der Darstellung. Details vielen weg und die Schraube als Bild wird heute fast symbolhaft dargestellt.

Technische Zeichnungen basieren auf einem genormten Regelwerk. Dieses beschreibt die grundlegenden Bausteine und die Systematik eines Zeichnungssatzes, wobei die DIN-Normen nicht unbedingt zu gleichen Ergebnissen in der Umsetzung führen müssen. Obwohl eine Anzahl von Normen die Zeichnungserstellung regeln, sind diese nicht unbedingt als negativ und einengend zu sehen. Vielmehr bilden Sie ein sinnvolles Grundgerüst und ermöglichen dem Zeichnungsersteller trotzdem konstruktive Freiheiten. An vielen Stellen sind relativierende Beschreibungen wie bevorzugt oder überwiegend" zu finden, so dass im Bedarfsfall davon abgewichen werden kann.

# 2

# Dassault Systèmes SOLIDWORKS 2020

# Zeichnungsableitungen Grundlagen

## **2 Zeichnungsableitungen, Grundlagen**

#### **2.1 Zeichnungsableitungen, Grundlagen, Vorbemerkungen**

Die orthogonale Darstellung wird mit Hilfe von parallelen orthogonalen Projektionen mit Ebenen, zweidimensionalen Ansichten erreicht, die einander systematisch zugeordnet sind, hier gilt als Richtlinie die DIN ISO 128-34 und DIN ISO 5456-2.

Die Ansicht des darzustellenden Gegenstandes, die die meisten Informationen liefert wird üblicherweise als Hauptansicht gewählt (Vorderansicht). Dies ist die Ansicht A im Hinblick auf die Betrachtungsrichtung a, die im Allgemeinen den Gegenstand in der Funktions-Fertigungs- oder Zusammenbaulage zeigt. Die relative Lage anderer Ansichten in Hinblick auf die Hauptansicht auf der Zeichnung hängt von der gewählten Projektionsmethode ab, die gebräuchliche für den europäischen Bereich ist die Projektionsmethode 1. Die Projektionsmethode 1 ist eine orthogonale Darstellung, bei der der darzustellende Gegenstand zwischen dem Beobachter und den Koordinatenebenen zu liegen scheint, auf die der Gegenstand rechtwinklig projiziert ist. Die Lagen der verschiedenen Ansichten in Bezug auf die Hauptansicht (Vorderansicht) "A" werden durch Drehung ihrer Projektionsebenen um die Achsen bestimmt, die sich mit den Koordinatenachsen auf der Koordinatenebene (Zeichenebene), auf die Vorderansicht "A" projiziert ist, decken oder dazu parallel liegen.

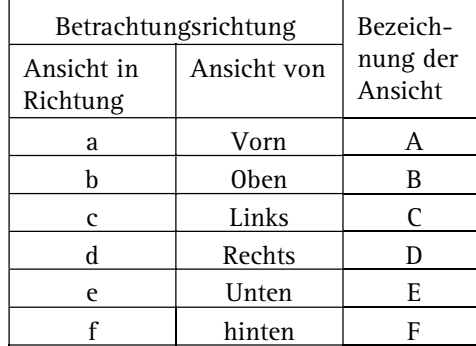

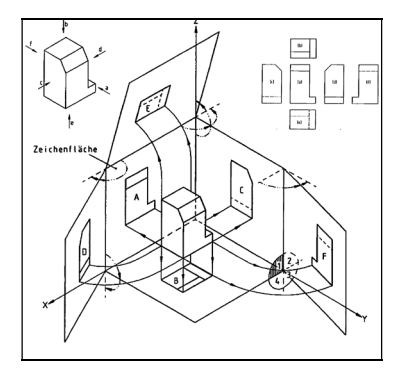

#### **2.2 Die Zeichnungsumgebung, Desktop und Menüs**

Nach der Modellierung eines Bauteils wird in der Regel eine Zeichnung erstellt, um das Bauteil zu dokumentieren. Innerhalb dieser Zeichnung können Ansichten platziert werden, welche Kombinationen aus Modellbemaßung, bauteilbezogen sowie bei Zeichnungsbemaßung zeichnungsbezogen beinhalten, Bemaßungen können in jeder Ansicht nach Bedarf hinzugefügt oder unterdrückt werden. Des Weiteren können Bemaßungen, Kommentare und Symbole in Übereinstimmung mit den Normen DIN und ISO platziert werden. Außerdem lassen sich benutzerdefinierte Normen erstellen. Die nachfolgende Beschreibung zeigt Bilder der Arbeitsfläche, dem Zeichnungsbrowser sowie die Schaltflächenleiste im Zeichnungsmodus. Ansichten, Befehle und die Funktionen zum Eintragen von Zeichnungskommentaren sind über die Schaltflächenleiste bzw. die Werkzeugkästen verfügbar. Die große Anzahl der darstellungsbestimmenden Normen für die Zeichnungserstellung macht die Auflistung dieser Arbeitsumgebung sehr aufwändig, so dass in diesem Kapitel nur eine Übersicht, keinesfalls eine komplette Dokumentation dargestellt wird.

### **2.3 Die orthogonale Zeichnungsdarstellung**

#### **2.3.1 Zeichnungsnormung**

#### **2.3.1.1 Zeichnungsnormen, DIN, ISO und EN, eine Zusammenfassung**

Die orthogonale Darstellung wird mit Hilfe von parallelen orthogonalen Projektionen mit ebenen, zweidimensionalen Ansichten erreicht, die einander systematisch zugeordnet sind, hier gelten als Richtlinie folgende Normungen, eine Auswahl nach DIN, EN und ISO:

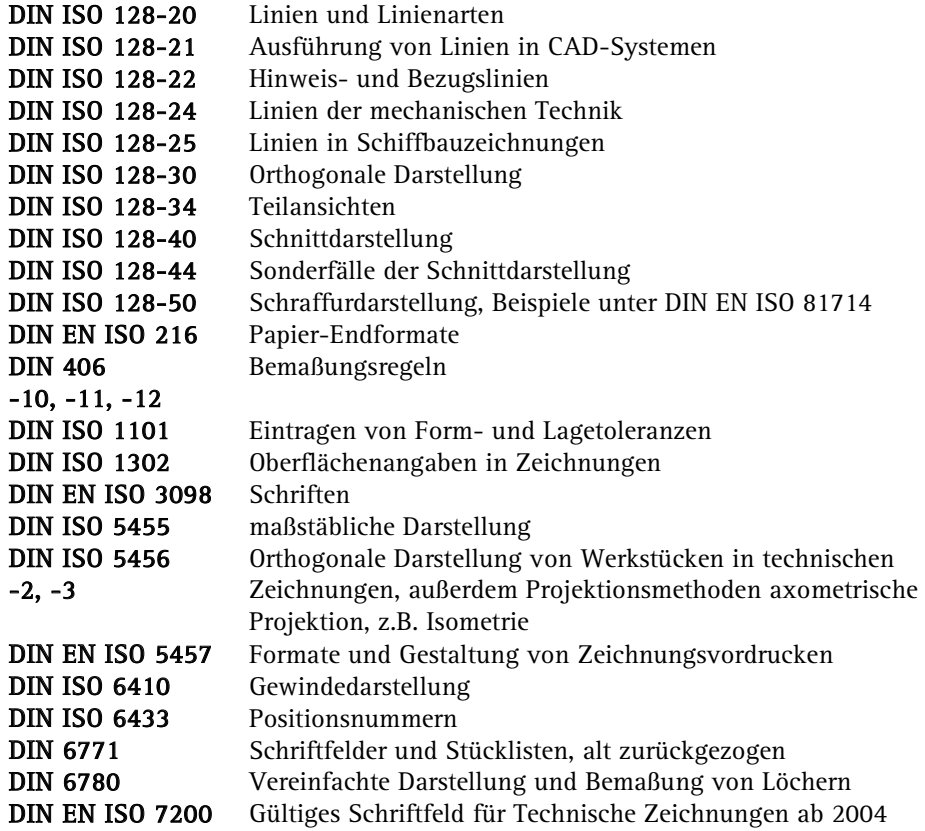

#### **2.3.1.2 Normungsauflistung VDI, eine Auswahl:**

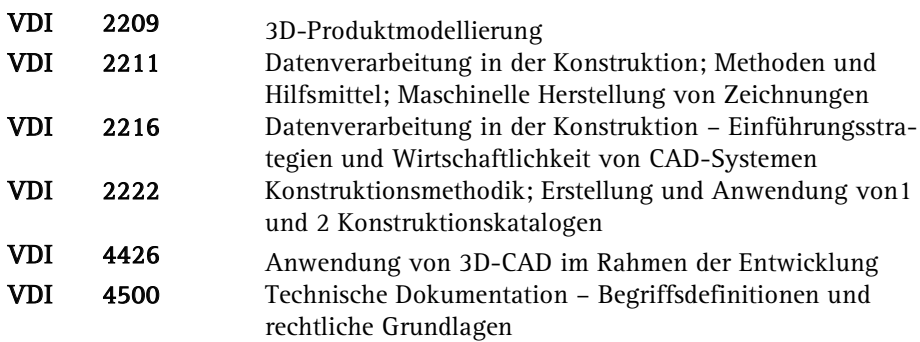

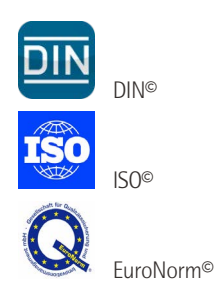

**VDI** VDI©

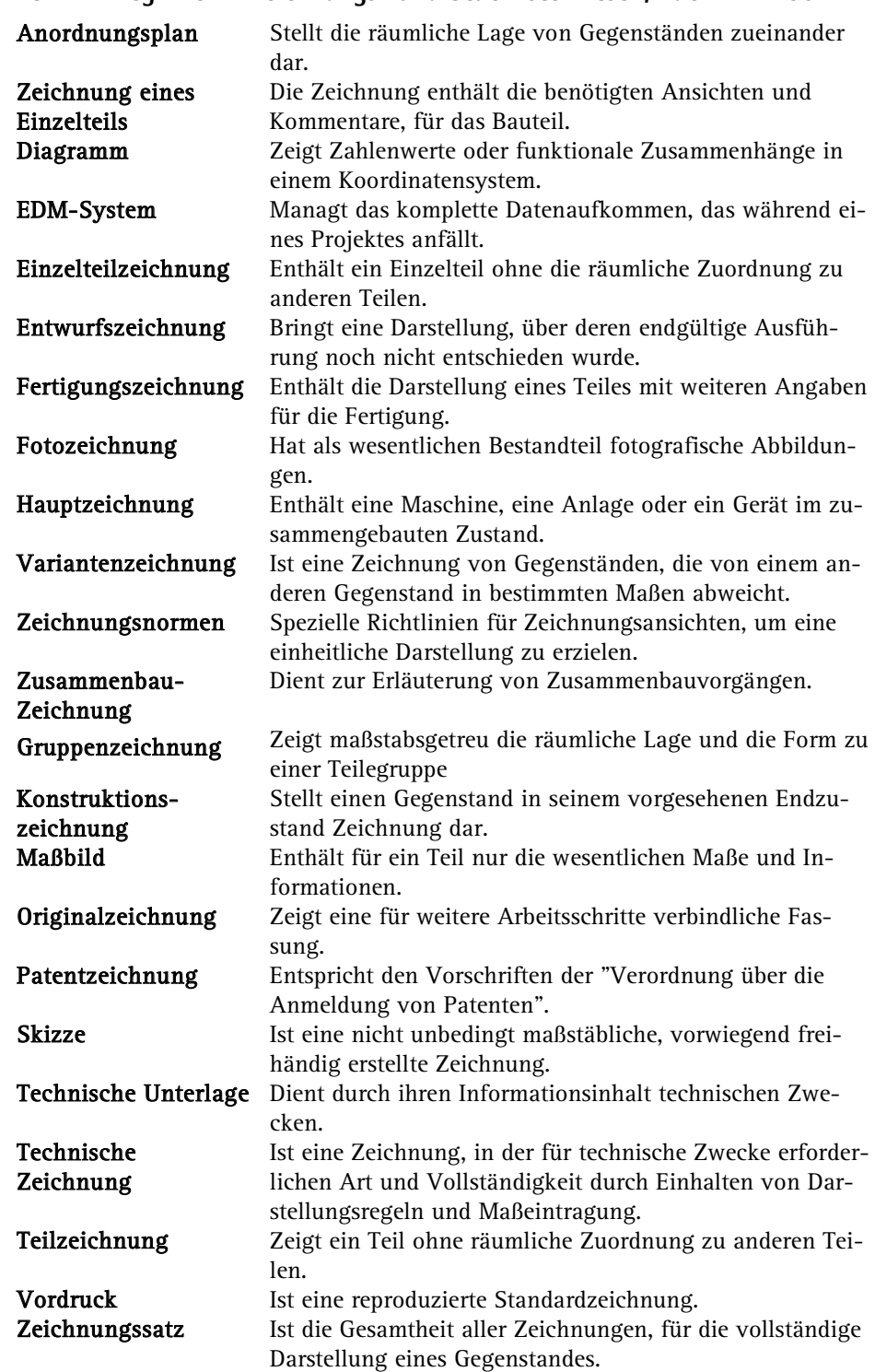

#### **2.3.2 Begriffe im Zeichnungs- und Stücklistenwesen, nach DIN 199**

#### **2.3.2.1 Linienarten n. DIN EN ISO 128-20 und Anwendung nach DIN ISO 128-24**

DIN EN ISO 128-20 enthält allgemein gültige Regeln für die Ausführung von Linien in der technischen Produktdokumentation. Anwendungen in Zeichnungen verschiedener technischer Bereiche werden in entsprechenden Teilen von DIN ISO 128 festgelegt, z.B. für die technische Mechanik Teil 24. Durch Übernahme von DIN EN ISO 128-20 und DIN ISO 128-24 für DIN 15-1 2 ergeben sich keine Änderungen in der Anwendung der Linienarten. Bisher wurden die Linienarten durch Kennbuchstaben und künftig werden diese durch Kennzahlen gekennzeichnet. Hierbei entspricht der erste Teil der Nummern denen der Grundarten von Linien nach Bild 1.

#### **2.3.2.2 Das Verhältnis von Linienmaße zu Linienbreite**

Die Breite **d** aller Linienarten ist in Abhängigkeit von der Art und Größe aus der folgenden Reihe auszuwählen, die im Verhältnis 1:√2 (1:1,4)gestuft ist:

0,13 mm, 0,18 mm, 0,25 mm, 0,5 mm, 0,7 mm, 1,0 mm 1,4 mm, und 2 mm. Das Verhältnis der Breiten von sehr breiten, breiten, und schmalen Linien ist 4:2:1.

#### **2.3.2.3 Zeichnen von Linien**

Der Abstand paralleler Linien muss mindestens 0,7 mm betragen, wenn in anderen internationalen Normen keine davon abweichenden Werte festgelegt sind. Beim Einsatz rechnerunterstützter Zeichenprogramme können die dargestellten Linienabstände in bestimmten Fällen davon abweichen. Bei Übernahme von DIN EN ISO 128-20 und DIN ISO 128-24 für DIN 15-1 und –2 ergeben sich keine Änderungen bei der Anwendung von Linienarten. Während die Linienarten nach DIN 15-2 durch Kennbuchstaben gekennzeichnet sind, werden diese nach DIN ISO 128-24 durch Kennzahlen festgelegt.

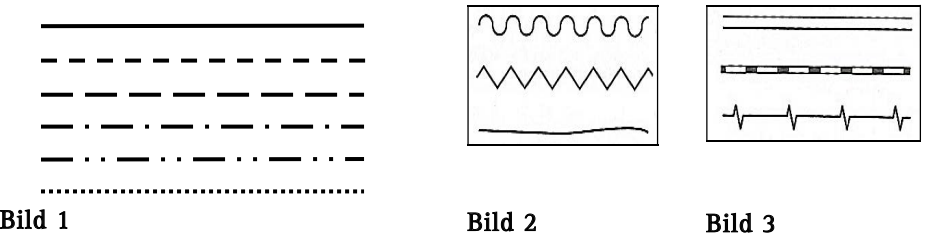

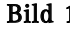

#### **2.3.2.4 Kreuzungen und Anschlussstellen**

Grundarten der Linien im folgenden Bild, sollen sich mit Strichen kreuzen und berühren.

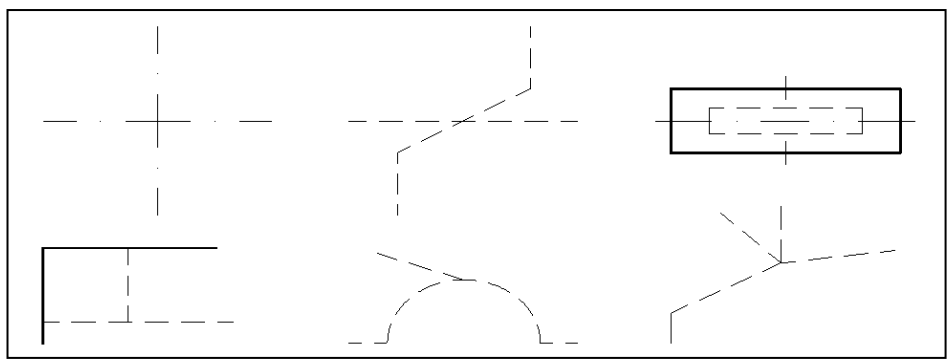

Nr.

 $04.1$ 

 $04.2$ 

 $05.1$ 

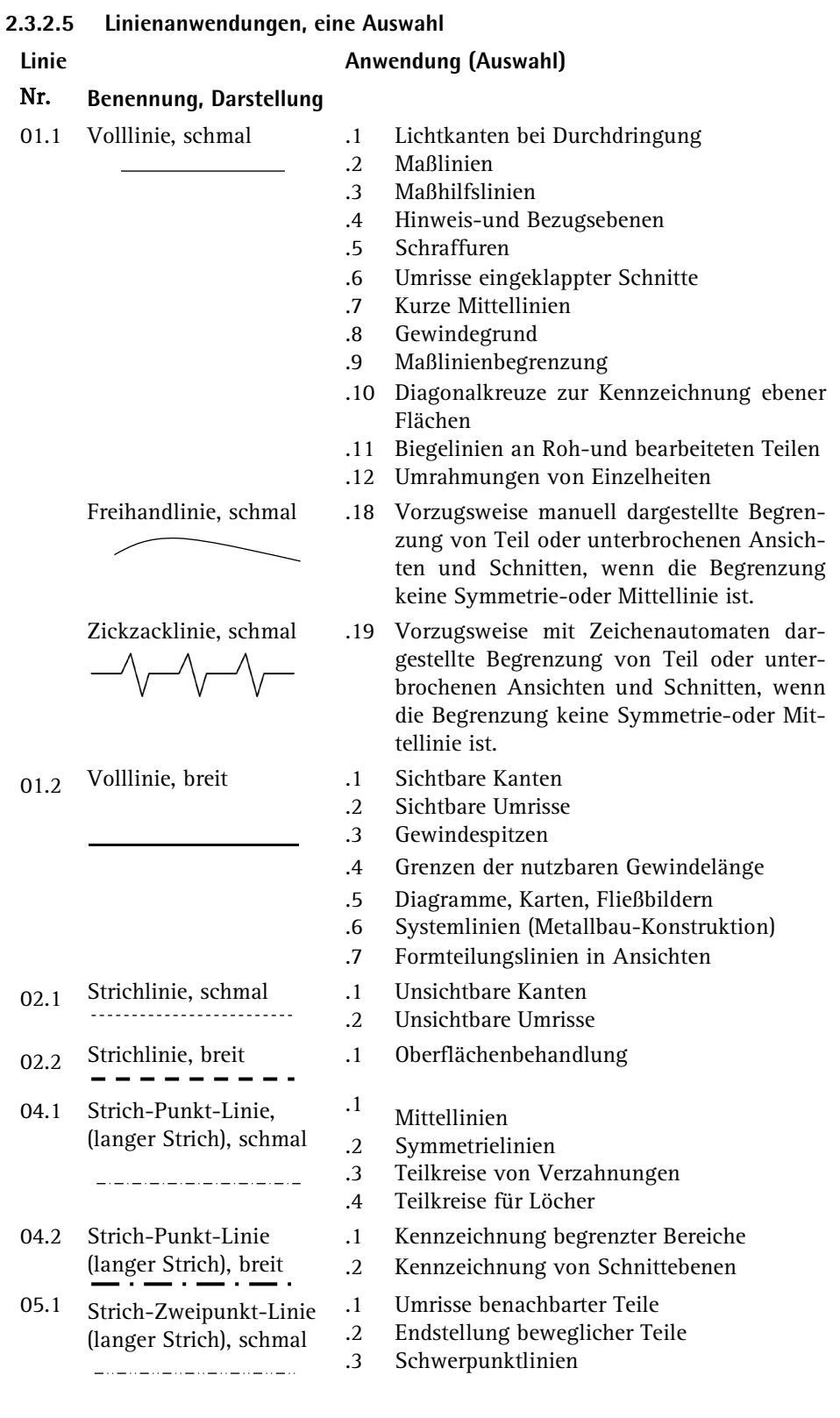

#### **2.4 Zeichnungsansichten in SOLIDWORKS**

Zeichnungsansichten werden von externen Bauteildateien referenziert und sind zu diesen assoziativ. Sie können Zeichnungen mit mehreren Ansichten erstellen, die aus grundlegenden orthogonalen Ansichten sowie Hilfs-, Detail- und Isometrieansichten bestehen. Außerdem können Sie Ansichten aus benutzerdefinierten Baugruppenansichten und Präsentationsansichten erstellen, dies wird im weiteren Teil des Buches noch zum Thema werden. SOLIDWORKS berechnet nach Bedarf verdeckte Linien und zeigt diese an. Die erste Ansicht in jeder Zeichnung ist eine Basis. Diese Ansicht ist die Grundlage für alle weiteren Ansichten, wie Parallelen der 3- Tafel-Projektion und Hilfsansichten. Durch die Basis wird der Maßstab für alle abhängigen Ansichten mit Ausnahme der Detailansicht festgelegt. Mit der Basis wird außerdem der Anzeigestil für abhängige parallele und orthogonale Ansichten festgelegt. Für Bauteilmodelle handelt es sich bei der Basis meist um eine Standardansicht, häufig die Vorderansicht oder eine Seitenansicht mit hoher Geometrie-Aussagekraft.

#### **2.4.1 Aufruf der Zeichnungsumgebung**

Der Aufruf der Zeichnungsumgebung ist in SOLIDWORKS integriert und nicht, wie bei verschiedenen anderen CAD-Programmen, ein eigenständiges Programm. Der Start erfolgt über den Aufruf einer neuen Datei und die Auswahl der Vorlagendatei mit der Dateiendung .drwdot. Es gibt eine Basisvorlage Zeichnung.drwdot die entsprechend ausgewählt werden kann.

#### **2.4.1.1 Formatvorlage laden**

몵

#### **Neu** (Menüleiste)

Es erscheint die Aufruf-Dialogbox für Formatvorlagen.

#### Wählen Sie die Vorlage **Zeichnung.drwdot**.

Wählen Sie aus der Formatbox die Auswahl **A3 (ISO)** / **OK**

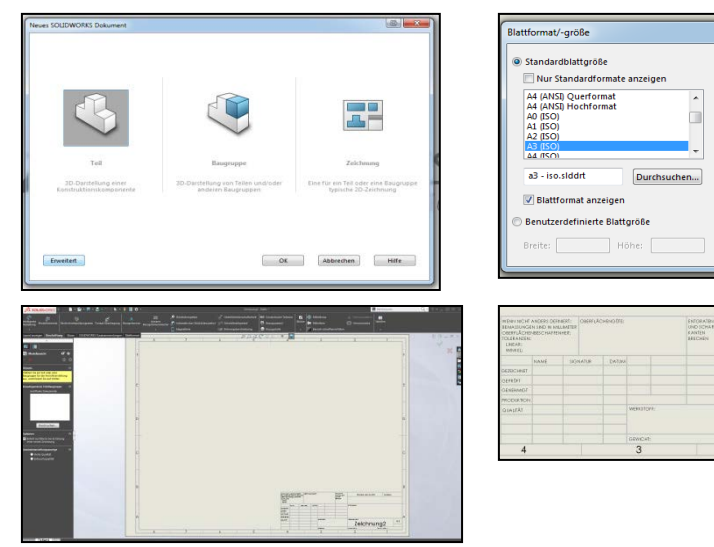

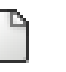

Neu

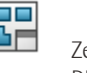

a.

Abbrechen

**Zeichnung1** 

Breite: 420.00m 297.00m  Zeichnung. DRWDOT

#### **2.4.2 Problem der Formatvorlagen für Zeichnungsableitungen**

Die gezeigte, vergrößerte, Darstellung des Schriftfeldes stellt hier die SOLIDWORKS-Problematik der Vorlagen für Zeichnungsableitung, DIN und leider auch ISO, dar. Das eingefügte ISO-Schriftfeld ist auch noch in der SOLIDWORKS-Version 2020 nicht normgerecht.

#### **2.4.2.1 Schriftfelder und Stücklisten**

Die Firmen des Maschinenbaus richten sich im Allgemeinen bei der Gestaltung der Schriftfelder für technische Produktdokumentationen nach DIN EN ISO 7200 und für Stücklisten nach DIN 6771-2. Die technischen Zeichnungen erhalten ein Schriftfeld. Es wird im Abstand von je 10 mm von den Blattkanten so angeordnet, dass es noch dem Falten der Zeichnung auf A4 sichtbar in der unteren rechten Ecke erscheint.

Aus organisatorischen Gründen und im Hinblick auf die maschinelle Datenverarbeitung, sowie die wirtschaftliche Erstellung der Dokumentationen legt diese DIN EN ISO 7200 für alle Benutzer die gleichen Datenfelder fest. Datenfelder sind begrenzte Gebiete, die für bestimmte Daten verwendet werden. In der DIN EN ISO 7200 wurde die Anzahl der Datenfelder in Schriftfeldern auf ein Mindestmaß begrenzt. Wenn nötig dürfen die Datenfelder z. B. für Maßstab, Projektionssymbol, Toleranzen und Oberflächenangabe außerhalb des Schriftfeldes angegeben werden.

Diese Datenfelder müssen ein Schriftfeld zur Identifizierung enthalten. Außerdem gibt es beschreibende und administrative Datenfelder. Die Position des Schriftfeldes für technische Zeichnungen ist in der ISO 5457 festgelegt, die Gesamtbreite ist 180 mm.

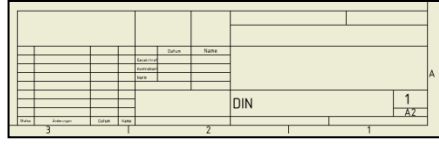

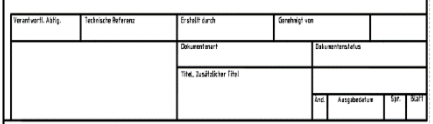

Altes Schriftfeld, DIN6771-1, zurückgezogen 05 / 2004

Schriftfeld für technische Produktdokumentationen, DIN EN ISO 7200

#### **2.4.3 Die benutzerspezifische Vorlage, der Kopiervorgang von der Buch-DVD**

Für den Lehrgang benötigen Sie die Vorlagendateien wie Engelke-A4 bis A0.drwdot und die entsprechenden Einzelblatt-Vorlagendateien vom Datenträger, sollten Sie den, auf der DVD erläuterten Kopiervorgang noch nicht vollzogen haben, hier der Ablauf für die Vorlagendatei:

- Öffnen Sie über den Arbeitsplatz den Buchdatenträger.
- Wechseln Sie in das Verzeichnis Vorlagen.
- Markieren Sie die dort befindlichen Vorlagendateien.
- Klicken mit der rechten Maustaste und wählen Kopieren.
- Positionieren Sie diese Datei in den Programm-Unterordner \ Template im Programmordner von SOLIDWORKS

(C:\ProgramData\SOLIDWORKS\templates) über Einfügen.

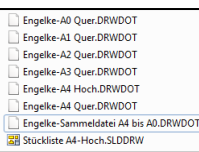

#### **2.5 Die Zeichnungsableitung**

#### **2.5.1 Zuweisen der Ansichten, Vorbemerkungen**

#### **2.5.1.1 Erstansicht**

Die erste in einer Zeichnung erstellte Ansicht. Die Erstansicht ist die Quelle für nachfolgende Ansichten und steuert deren Maßstab und Ausrichtung. Sie können eine oder mehrere Erstansichten in einem Zeichnungsblatt erstellen. Sie wählen die Ausrichtung der Ansicht bei deren Erstellung aus. Die Standardausrichtungen basieren auf dem Ursprung im digitalen Prototyp.

#### **2.5.1.2 Parallele Ansicht**

Eine orthographische oder isometrische Ansicht, die aus einer Erstansicht oder einer anderen vorhandenen Ansicht erstellt wird. Sie können in einem Vorgang mehrere projizierte Ansichten erstellen. Die Position des Cursors relativ zur übergeordneten Ansicht legt die Ausrichtung der projizierten Ansicht fest.

Projizierte Ansichten erben die Maßstab- und die Anzeigeeinstellungen von der übergeordneten Ansicht. Orthographische projizierte Ansichten bleiben an der übergeordneten Ansicht ausgerichtet. Die aktive Zeichnungsnorm definiert die Projektion des ersten oder des dritten Winkels.

#### **2.5.1.3 Schnittansicht DIN ISO 128-40 und -50**

Diese Ansicht wird erstellt, wenn Sie eine Linie skizzieren, die eine Fläche definiert, mit der ein Bauteil oder eine Baugruppe durchschnitten wird. Sie zeichnen die Schnittlinie bei Erstellung der Ansicht oder wählen Sie aus einer der übergeordneten Ansicht zugeordneten Skizze aus. Die Schnittlinie kann ein einzelnes gerades Segment oder mehrere Segmente sein. Die Pfeilspitzen der Schnittlinie in der Erstansicht werden automatisch so ausgerichtet, dass sie die Position der Schnittansicht relativ zur Erstansicht angeben.

Kreuzschraffuren, Schnittlinie und Bezeichnungen werden automatisch eingefügt.

#### **2.5.1.4 Detailansicht DIN ISO 128-34**

Ein bestimmter Ausschnitt einer anderen Zeichnungsansicht in vergrößerter Ansicht. Der Maßstab der Detailansicht ist vorgabegemäß doppelt so groß wie der Maßstab der Erstansicht. Sie können jedoch einen beliebigen anderen Maßstab angeben. Eine Detailansicht wird beim Erstellen nicht an der entsprechenden Erstansicht ausgerichtet.

In SOLIDWORKS werden die Detailansicht und der Bereich, aus dem sie abgeleitet wurde, mit Bezeichnungen versehen. Sie können entweder einen kreisförmigen oder einen rechteckigen Zaun für das Detail festlegen.

#### **2.5.1.5 Ausschnittsansicht DIN ISO 128-40 und -50**

Ein Vorgang, der einen definierten Bereich des Materials entfernt, um verdeckte Bauteile oder Elemente in einer vorhandenen Zeichnungsansicht zu exponieren. Der übergeordneten Ansicht muss eine Skizze zugeordnet sein, die das Profil zur Definition der Ausschnitts-Umgrenzung enthält.

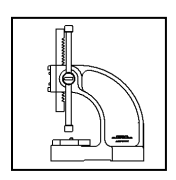

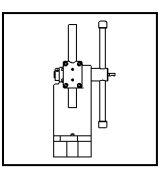

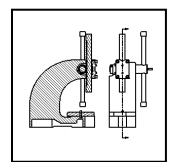

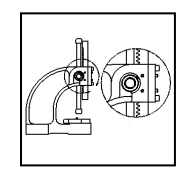

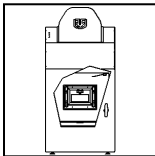

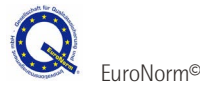

DIN©

#### **2.5.2 Zeichnungsableitung der Baugruppe, normgerechte Anpassungen**

#### **2.5.2.1 Normgerechte Anpassungen, Vorbemerkungen zur Normung**

Auszug aus der europäischen Normungspolitik:

"Normen sind freiwillige technische und qualitätsbezogene Kriterien für Produkte, Dienstleistungen und Produktionsverfahren. Niemand ist zu ihrer Nutzung oder Anwendung verpflichtet, sie sind jedoch hilfreich für die Zusammenarbeit zwischen Unternehmen und bringen den Verbrauchern günstigere Preise."

Die Europäische Union greift seit Mitte der 1980er Jahre zunehmend auf Normen zurück, um ihre Politik und Rechtsvorschriften zu unterstützen.

Auszug aus DIN 199:

"Eine Technische Zeichnung ist ein Dokument, das in grafischer und schriftlicher Form alle notwendigen Informationen für die Herstellung und zur Beschreibung der geforderten Funktionen und Eigenschaften eines Einzelteils, einer Baugruppe oder eines kompletten Produkts zeigt und als Teil der Technischen Produktdokumentation dient."

Die in großen Schritten voranschreitende Globalisierung erzeugt aus diesem Kernsatz der DIN 199 eine weltweite genormte Lesbarkeit einer Technischen Zeichnung als Basis, hieran haben sich auch und vielleicht gerade die Softwarehersteller von CAD-Programmen zu halten, ISO-Normungen sind hier eine weltweit gültige Vorgabe.

#### **2.5.2.2 Normgerechte Anpassungen, Vorbemerkungen zur ISO-Normung**

Die *Internationale Organisation für Normung (ISO)* ist die internationale Vereinigung von Normungsorganisationen und erarbeitet internationale Normen in allen Bereichen mit Ausnahme der Elektrik und der Elektronik

166 Länder in der ISO vertreten, Stand Januar 2015, davon sind 119 Staaten Vollmitglieder. Jedes Mitglied vertritt ein Land, wobei es aus jedem Land auch nur ein Mitglied gibt. Das Deutsche Institut für Normung e.V. (DIN) ist seit 1951 Mitglied der ISO.

Die Entstehung einer ISO-Norm ist ein aufwändiger Prozess. Bevor ein Dokument zur ISO-Norm publiziert wird, führt sein Weg durch unzählige Arbeitsgruppen, Ausschüsse, Kommissionen und passiert mehrmals komplizierte Abstimmungen.

#### **2.5.2.3 Normgerechte Anpassungen, ISO-Normungen im Zeichnungswesen**

Entsprechend der Auflistung eines Auszugs der Normungen im Zeichnungswesen, unterliegen die Zeichnungsableitungen einem sehr aufwendigen Regelwerk, hier sind die CAD-Softwarehersteller gefragt, um den Änderungsaufwand so zu minimieren, das digitale *Technische Zeichnungen* endlich wieder wie *Handgemachte* aussehen.

Automatisierte Zeichnungsableitungen per Mausklick, die dann unendliche Zeit für die normgerechte Anpassung benötigen haben in der heutigen Zeit nichts mehr zu suchen.

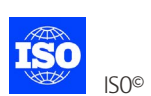

#### **2.5.3 Zeichnungsableitung der Bauteile und Baugruppen, Grundlagen**

Das Prinzip der Zeichnungsableitung für Baugruppen entspricht der Erstellung von Zeichnungen für Einzelteile und ist bereits in einigen Bereichen des Buches beschrieben worden.

Explosionsdarstellungen werden benutzt, um den Aufbau von Maschinen und ihrer Komponenten darzustellen. Die Ausrichtung der Teile zu den Hauptachsen und die Einbaureihenfolge werden berücksichtigt. Der Benutzer erkennt somit die Einbaulage der Teile und deren Abhängigkeit untereinander.

Einzelteile werden häufig mit Positionsnummern versehen. Dadurch wird der Zusammenhang von Katalogen, Stück- und Preislisten hergestellt.

Explosionsdarstellungen werden häufig in Montage-, Reparatur- und Wartungsanleitungen verwendet.

Auch die Optimierung der Darstellung ist entscheidend für die schnelle Bearbeitung einer Baugruppe. Die DIN-Norm 32869, Dreidimensionale CAD-Modelle und VDA-Empfehlung 4953 T1 bis T3, Vereinfachte CAD-Zeichnung bildet eine gute Grundlage für die Baugruppenausführung. Der Kernsatz dieser Normen, nur so genau wie nötig, steht unausgesprochen über den abgebildeten Darstellungen.

Die Lernsituationen zeigen die Möglichkeiten der Zeichnungserstellung und Eintragung von Zeichnungskommentaren mit der jeweiligen Normanpassung.

Diese Möglichkeiten sind exemplarisch dargestellt, zu einer fertigungsgerechten Zeichnungsdarstellung gehören häufig erheblich mehr Darstellungen und maßliche Eintragungen.

Projizierte Ansichten werden erstellt, indem eine vorhandene Ansicht in einer von acht möglichen Projektionen entfaltet wird. Die resultierende Ansichtsausrichtung wird durch die Einstellung Erster Winkel oder Dritter Winkel für die Projektion beeinflusst, die unter den Eigenschaften des Zeichenblatts vorgenommen wurde.

Die verwendeten Ansichtsausrichtungen beruhen auf den Ausrichtungen (Vorderseite, Rechts oder Oben) im Teil oder in der Baugruppe. Die Ausrichtungen der Ansichten sind festgelegt und können nicht geändert werden.

Die Ausrichtung der Draufsicht und der Seitenansicht ist in Bezug auf die Vorderansicht fixiert. Die Draufsicht kann vertikal, die Seitenansicht horizontal verschoben werden.

#### **2.5.3.1 Anordnen weiterer Ansichten, projizierte Ansicht, nach DIN ISO 128-30**

Nachdem Sie mit Hilfe der Erstansicht die erste Zeichnungsansicht auf dem Zeichenblatt platziert haben, können Sie den Befehl Projizierte Ansicht verwenden, um anhand einer vorhandenen Zeichnungsansicht weitere orthogonale Ansichten zu erstellen.

Sie definieren die Ausrichtung der neuen Zeichnungsansicht mit dem Mauszeiger. Um beispielsweise anhand einer vorhandenen orthogonalen Ansicht eine neue Hauptansicht zu platzieren, müssen Sie zuerst die Ursprungsansicht auswählen, und anschließend den Mauszeiger rechts, links, oben oder unten positionieren, damit Sie eine neue orthogonale Ansicht platzieren können. Sie können den Mauszeiger auch diagonal positionieren, um eine neue isometrische Bildansicht zu platzieren.

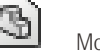

Modellansicht

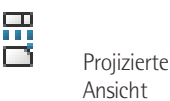